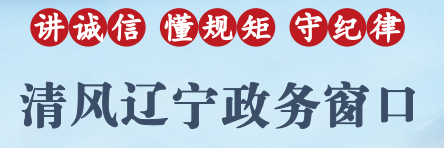

办事不找关系 1 用权不图好处

# 办事不找关系指南

国家税务总局沈阳市铁西区税务局

## 目 录

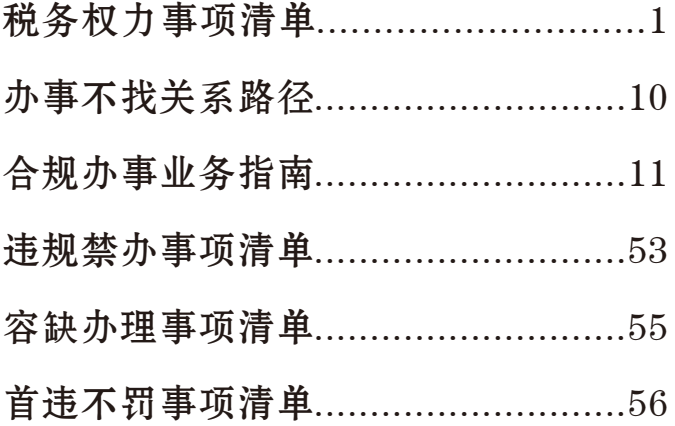

## 税务权力事项清单

<span id="page-4-0"></span>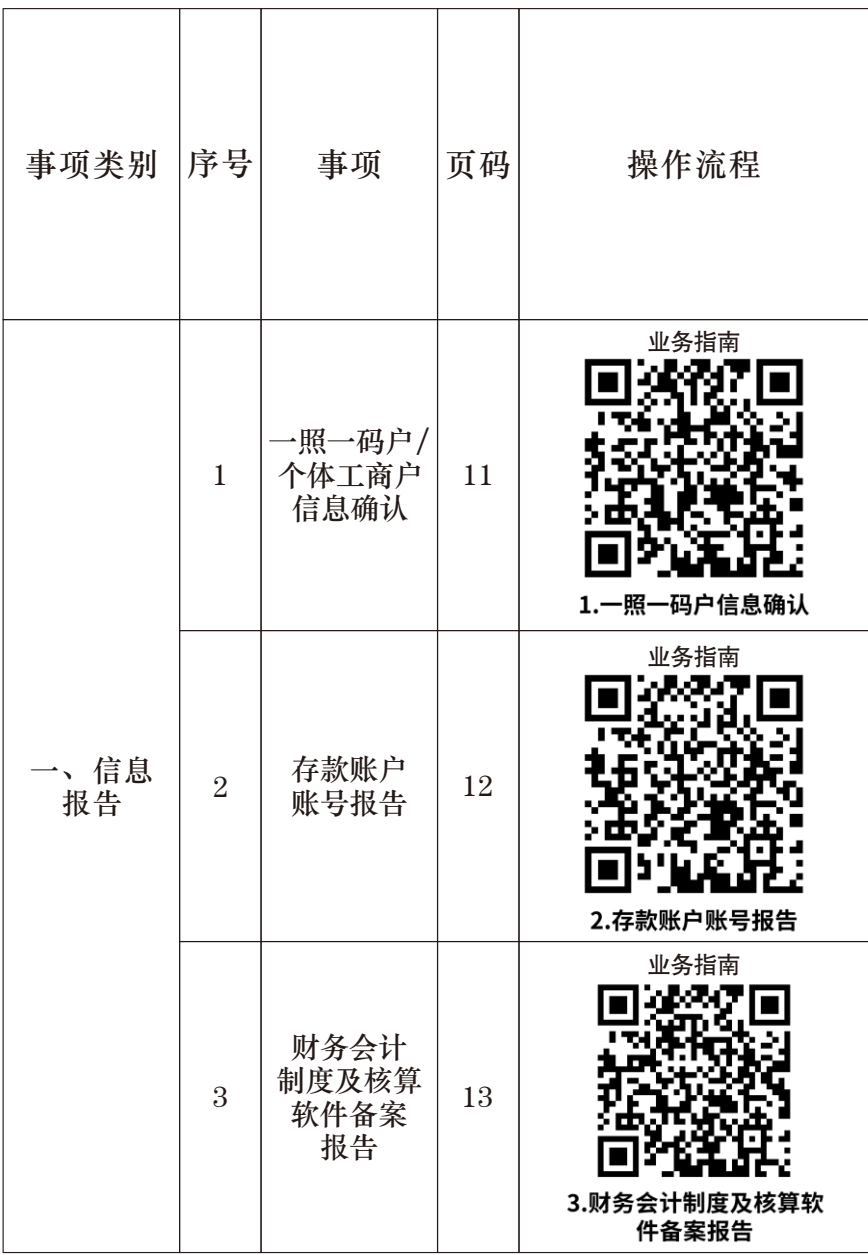

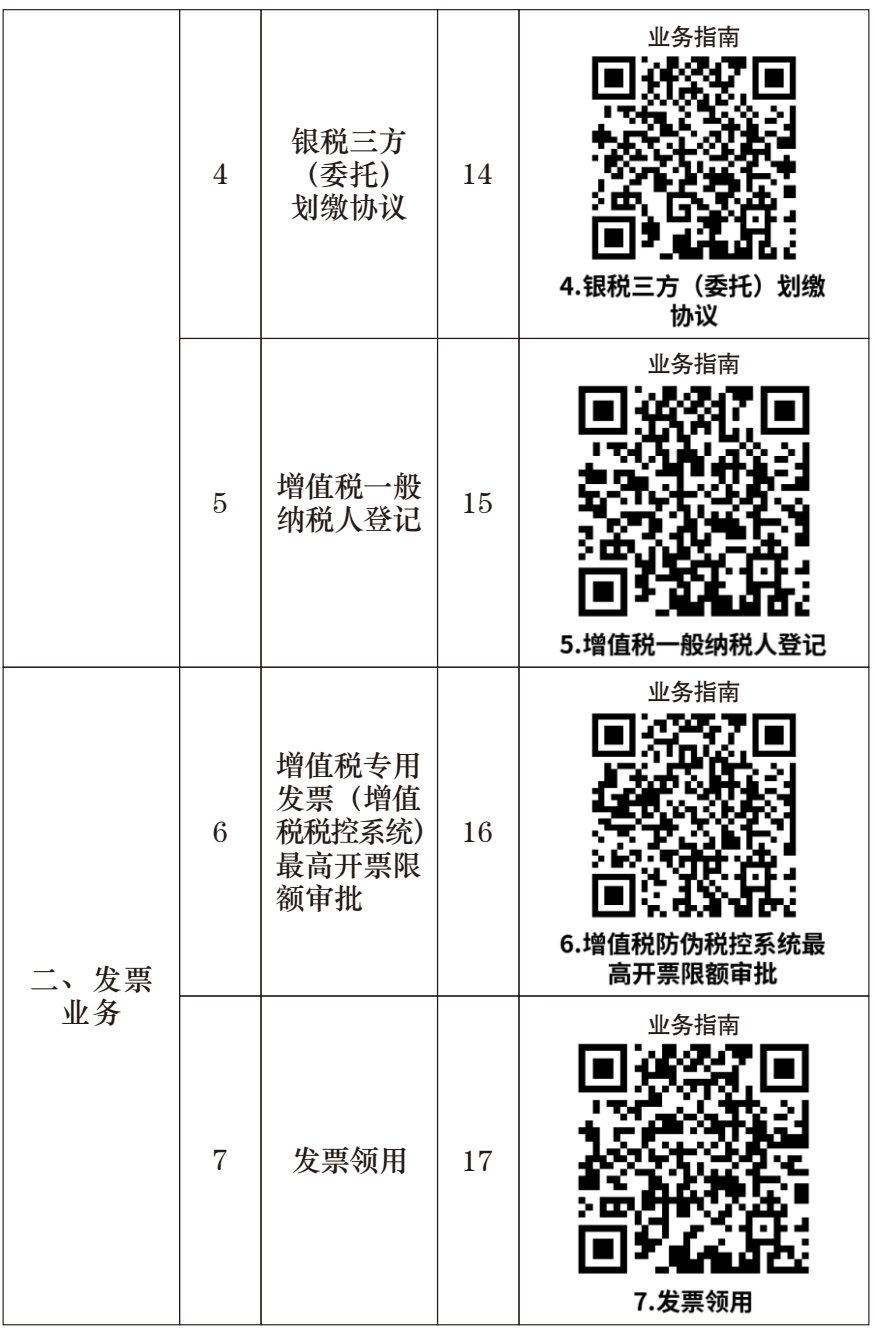

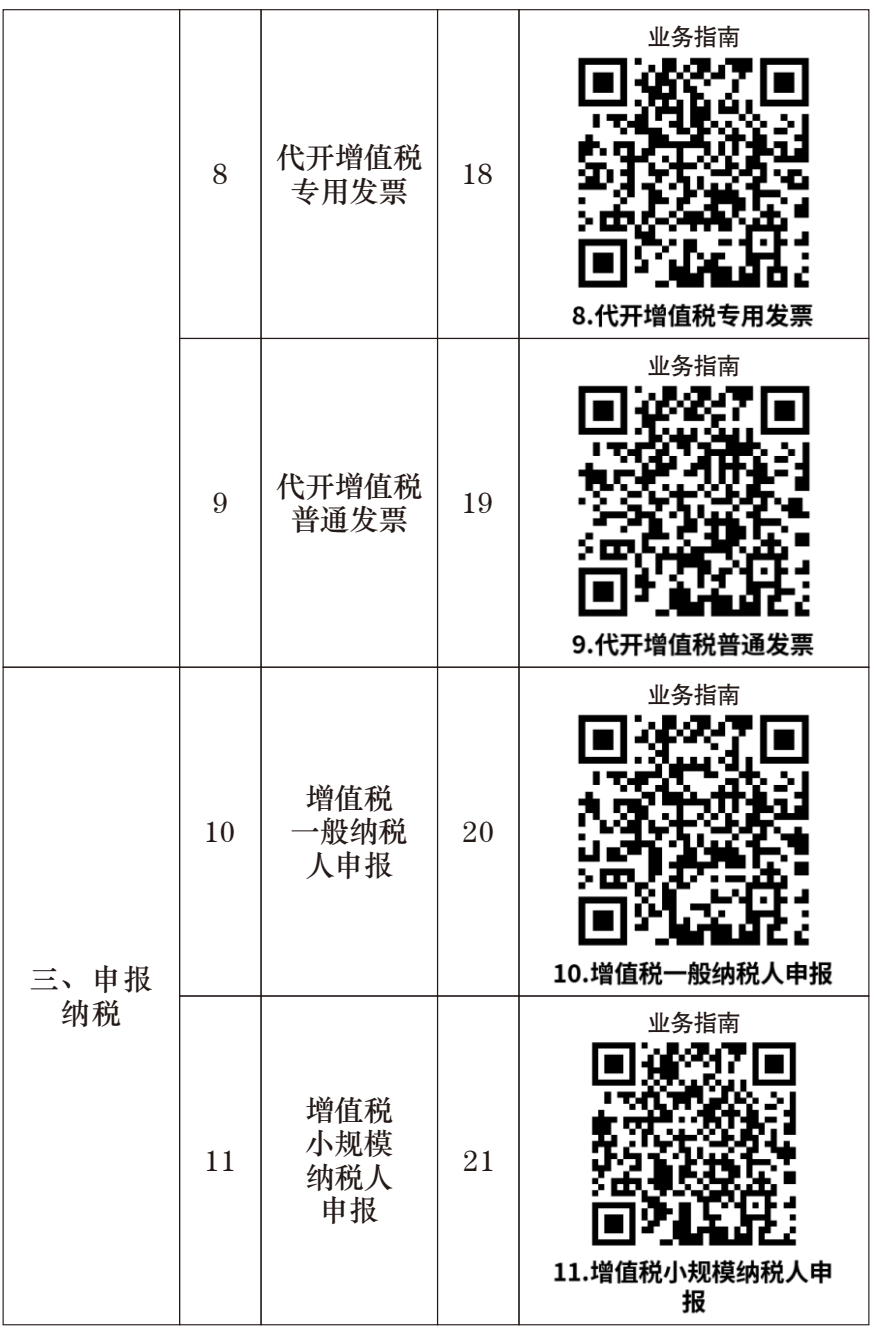

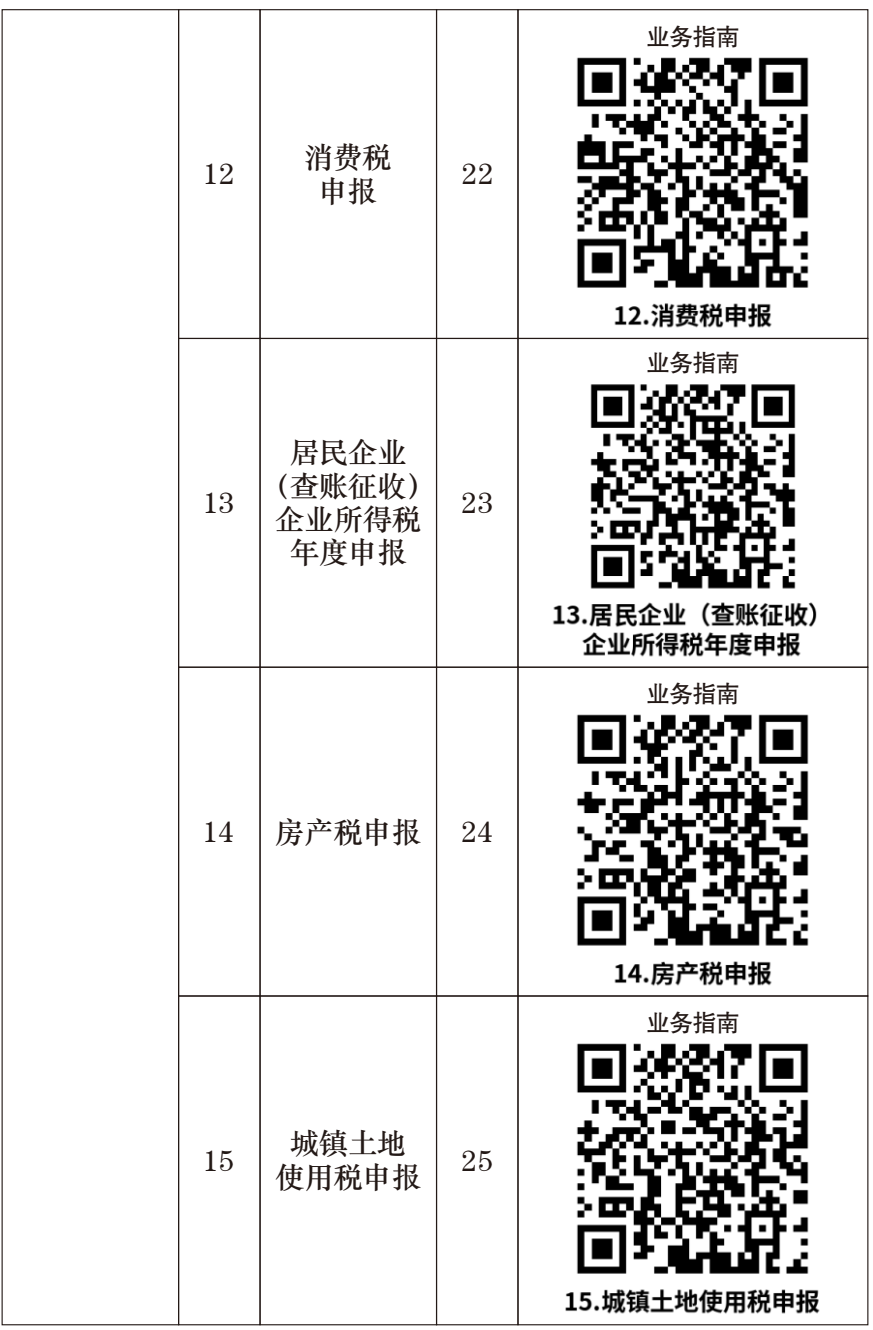

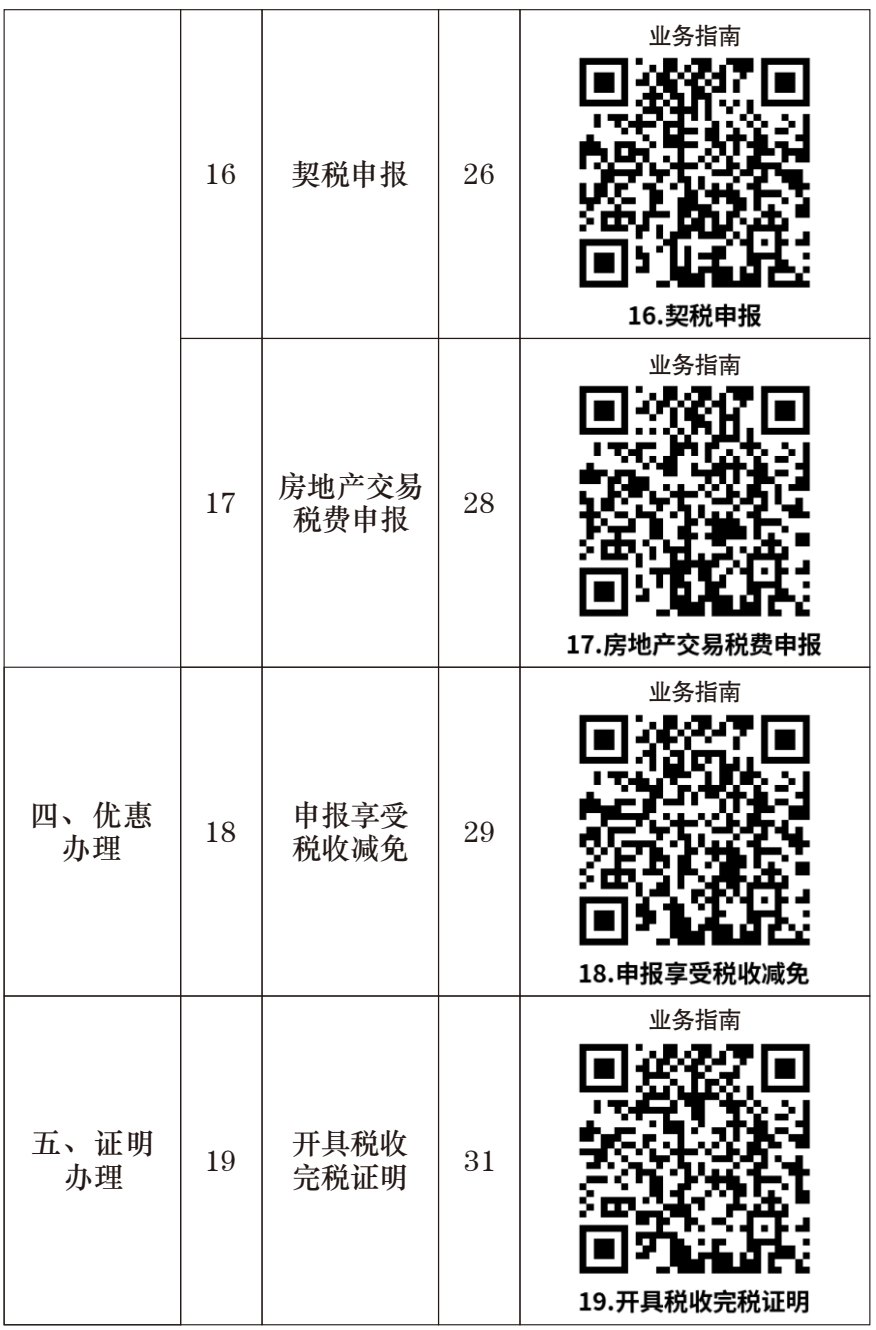

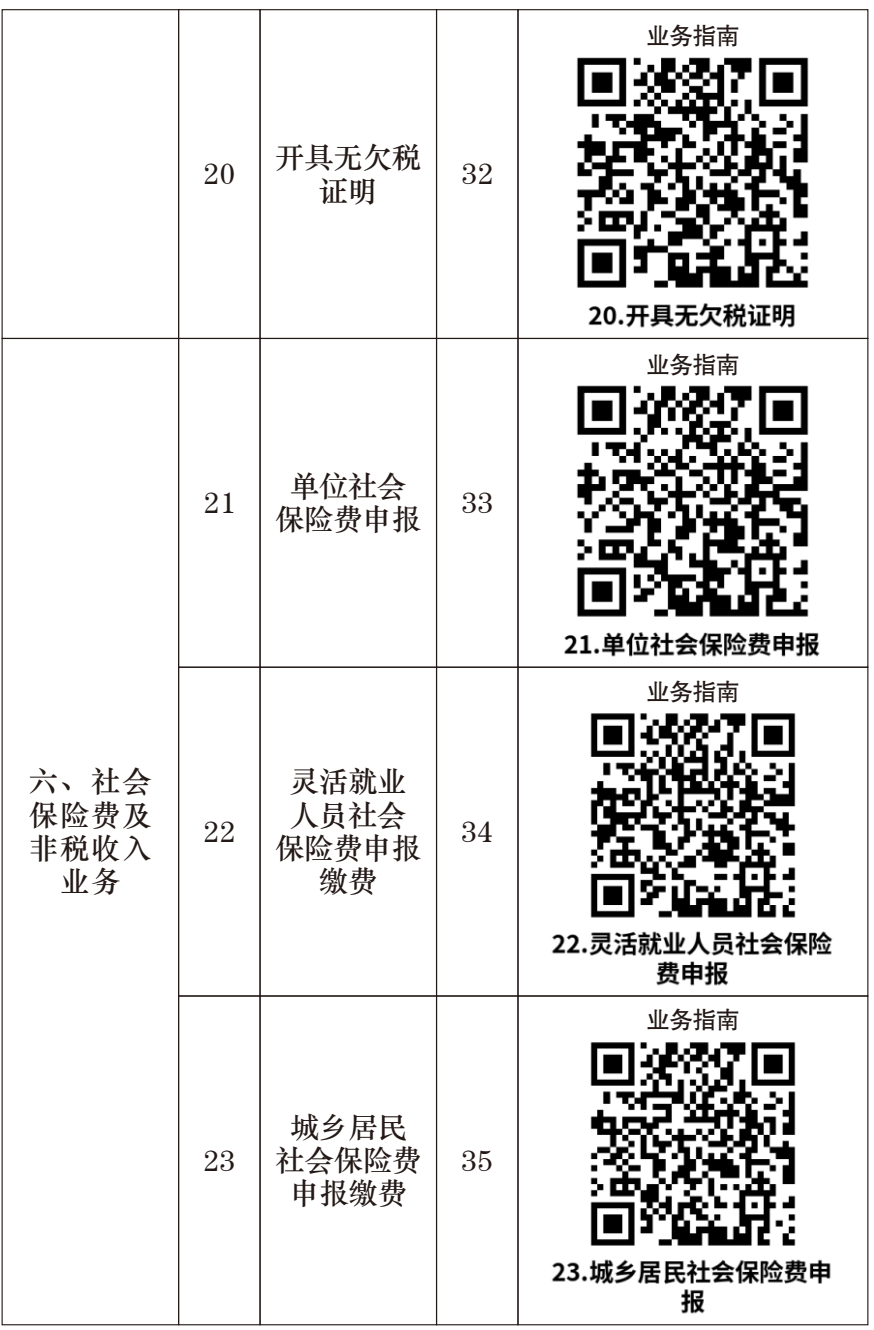

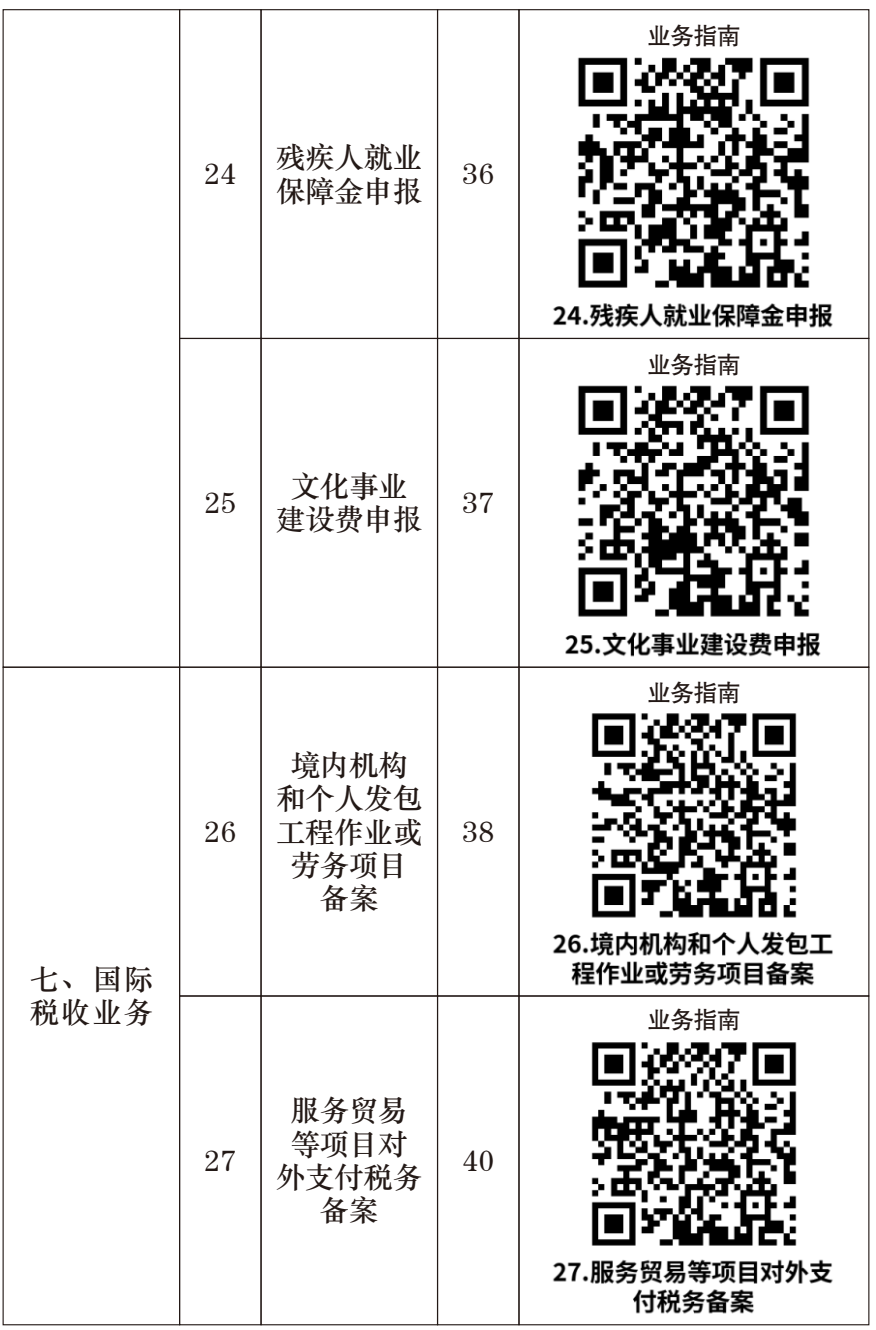

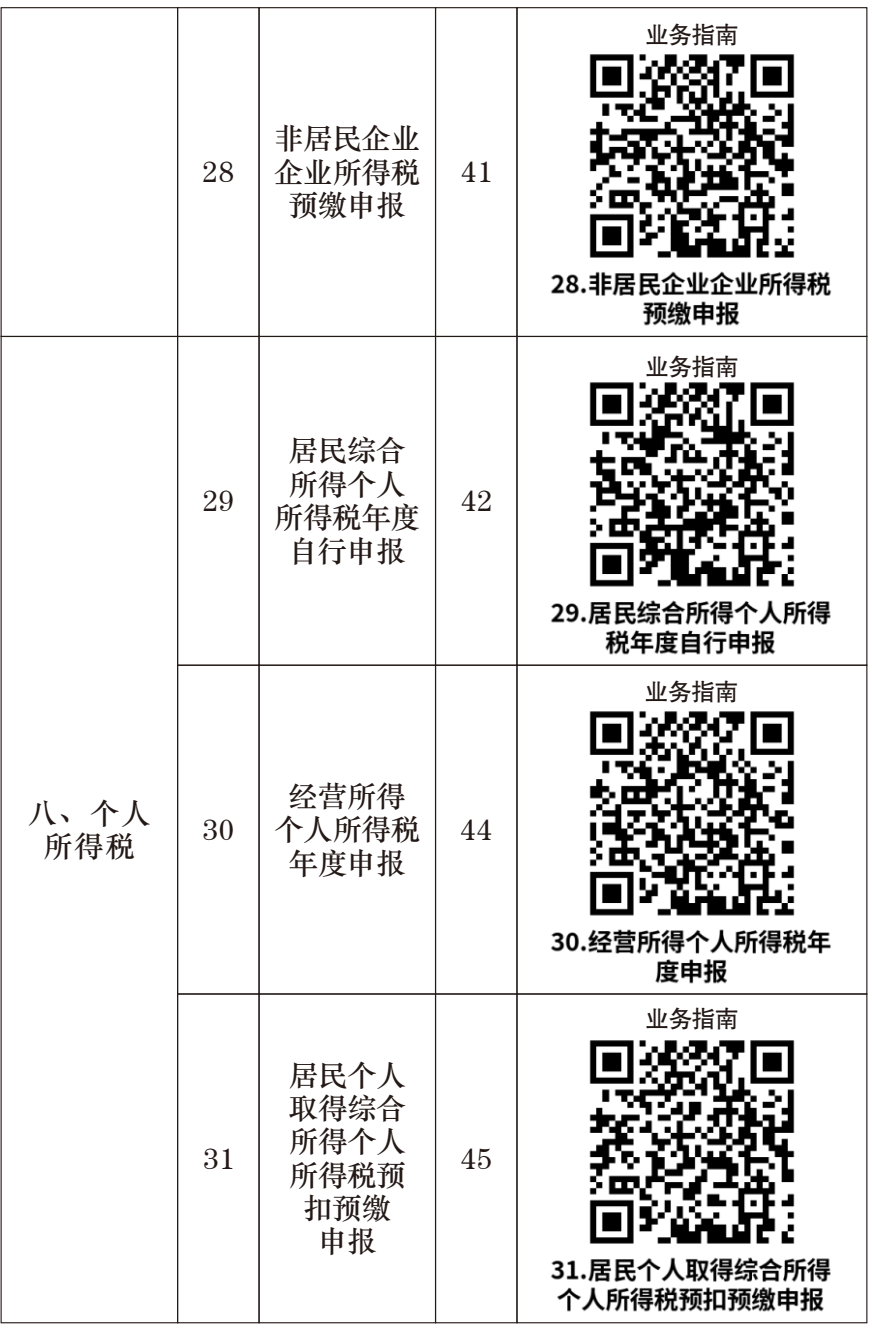

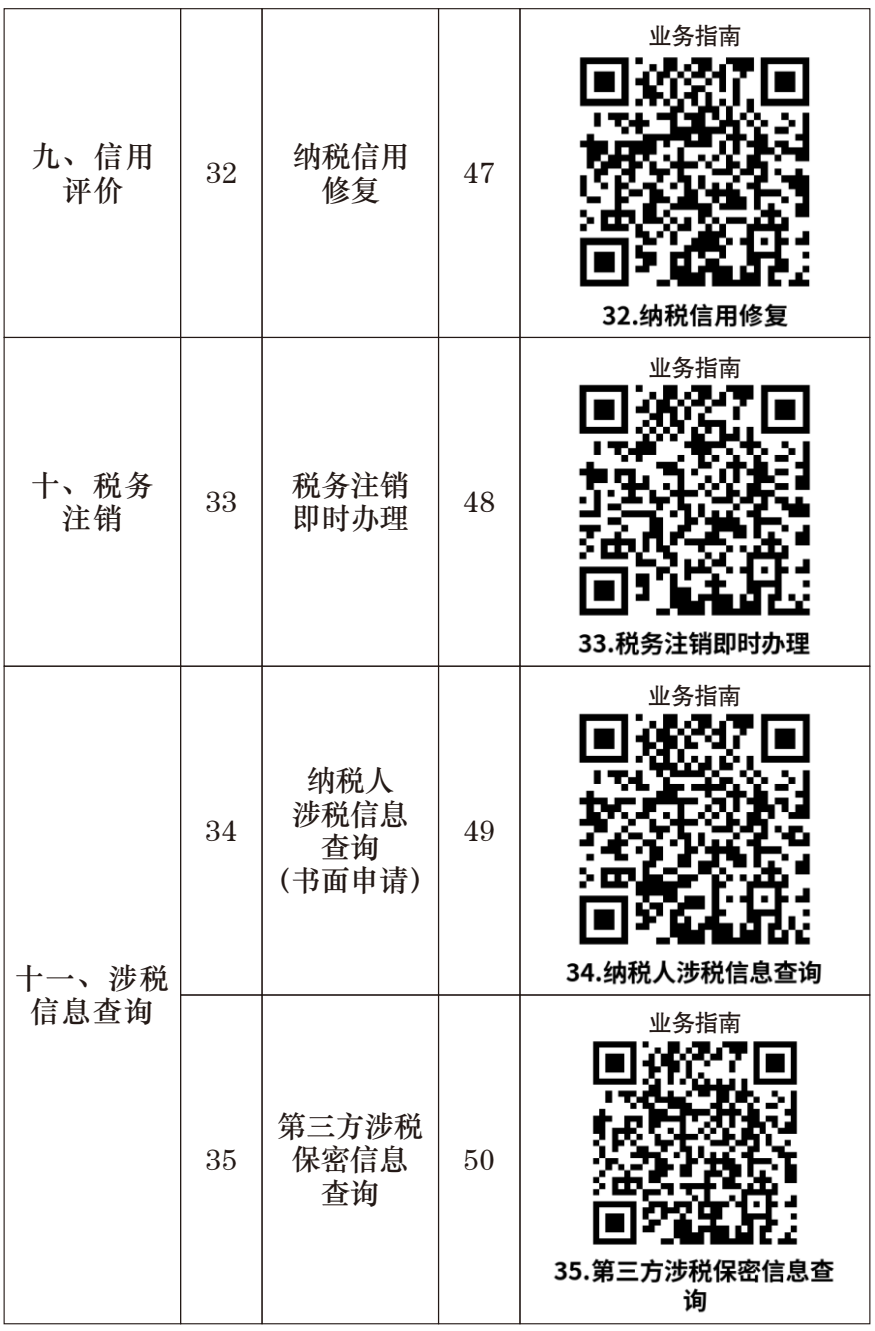

## 办事不找关系路径

<span id="page-13-0"></span>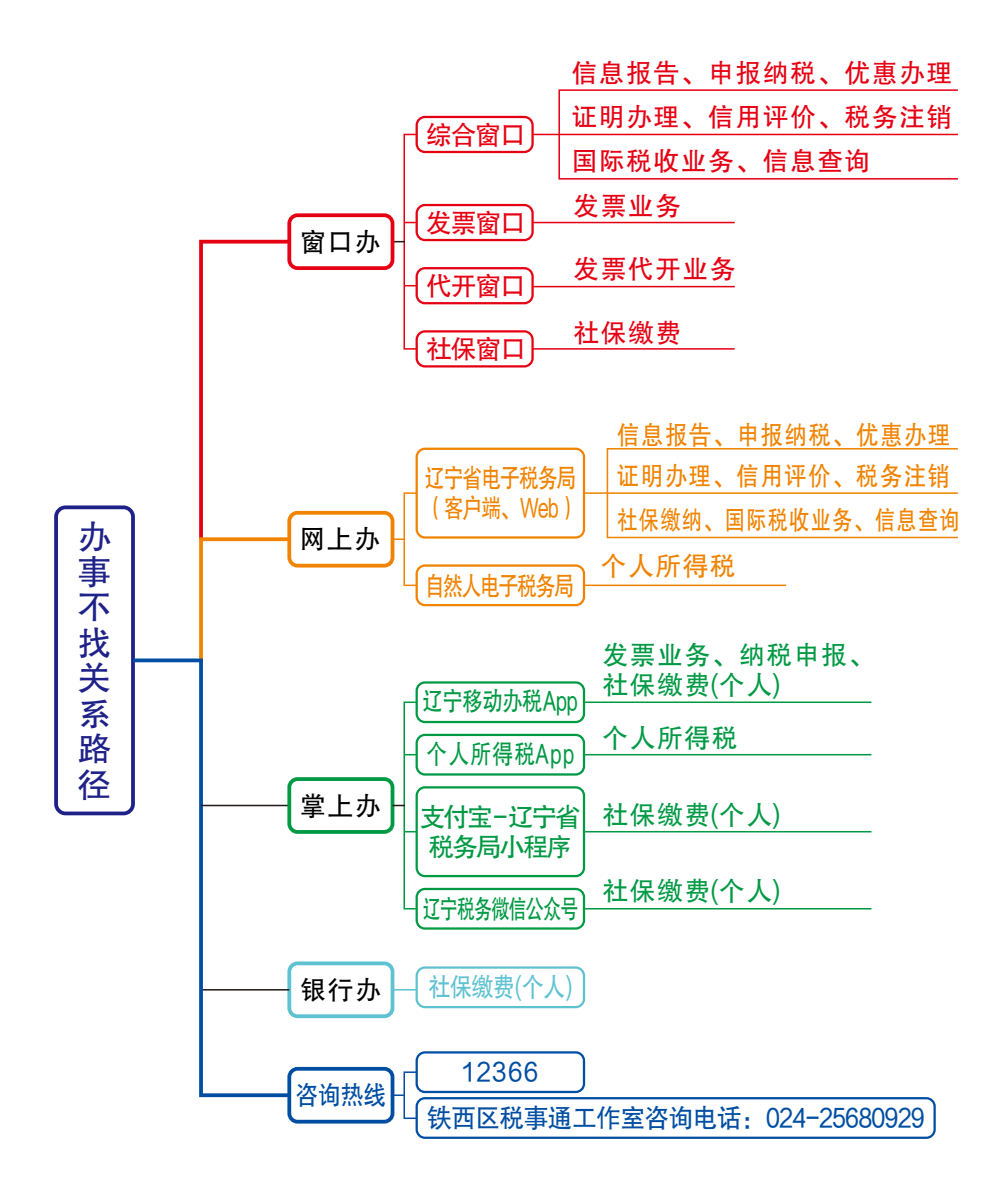

### 合规办事业务指南

<span id="page-14-1"></span><span id="page-14-0"></span>一、信息报告

1. 一照一码户/个体工商户信息确认

纳税人已实行"多证合一、一照一码"登记模式的,首次 办理涉税事宜时, 对市场监督管理等部门共享信息进行确认。

1.1 需提供要件

无

1.2 办理路径

 ①窗口办:沈阳市铁西区税务局办税服务厅综合窗口 ②网上办:辽宁省电子税务局:

https://etax.liaoning.chinatax.gov.cn/

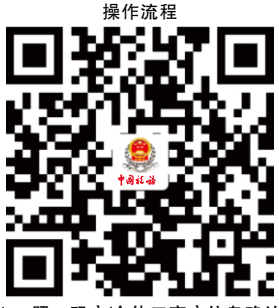

1.一照一码户/个体工商户信息确认

1.3 办理时限:即时办结

 1.4 温馨提示:为保障您便捷快速办税缴费,建议您优先选 择"网上办"方式。确需到办税服务厅办理,您可先拨打咨询 电话,避免业务高峰期等候,我们为您提供预约服务和延时服 务,如有问题可拨打 12366 咨询投诉。

2. 存款账户账号报告

<span id="page-15-0"></span> 纳税人应当自开立基本存款账户或者其他存款账户之日起 15 日内,向主管税务机关报告其全部账号;发生变化的,应当 自变化之日起 15 日内,向主管税务机关报告。

2.1 需 提 供 要 件

 ①《纳税人存款账户账号报告表》(资料来源:各办税服 务 厅 或 国 家 税 务 总 局 辽 宁 省 税 务 局 官 网 http://liaoning.chinatax.gov.cn中—纳税服务—下载中心—表单 下载)

 ②账户、账号开立证明复印件(资料来源:纳税人) 2.2 办理路径

 ①窗口办:沈阳市铁西区税务局办税服务厅综合窗口 ②网上办:辽宁省电子税务局:

https://etax.liaoning.chinatax.gov.cn/

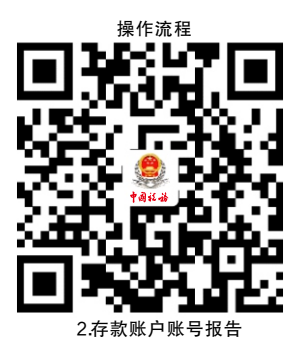

2.3 办理时限:即时办结

 2.4 温馨提示:为保障您便捷快速办税缴费,建议您优先选 择"网上办"方式。确需到办税服务厅办理,您可先拨打咨询 电话,避免业务高峰期等候,我们为您提供预约服务和延时服 务,如有问题可拨打 12366 咨询投诉。

3.财务会计制度及核算软件备案报告

<span id="page-16-0"></span> 纳税人的财务、会计制度或者财务、会计处理办法和会计 核算软件,应当报送税务机关备案。

3.1 需提供要件

 ①《财务会计制度及核算软件备案报告书》(资料来源: 各 办 税 服 务 厅 或 国 家 税 务 总 局 辽 宁 省 税 务 局 官 网 http://liaoning.chinatax.gov.cn 中—纳税服务—下载中心—表单 下载)

 ②纳税人财务、会计制度或纳税人财务、会计核算办法 (资料来源:纳税人)

 ③如使用计算机记账的纳税人,还需提供财务会计核算软 件、使用说明书复印件(资料来源:纳税人)

3.2 办理路径

①窗口办:沈阳市铁西区税务局办税服务厅综合窗口

②网上办:辽宁省电子税务局:

https://etax.liaoning.chinatax.gov.cn/

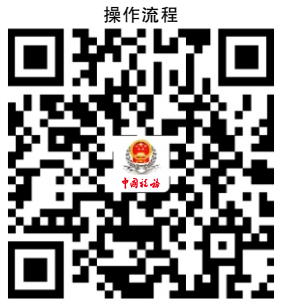

3.财务会计制度及核算软件备案

3.3 办理时限:即时办结

3.4 温馨提示: 为保障您便捷快速办税缴费, 建议您优先选 择"网上办"方式。确需到办税服务厅办理,您可先拨打咨询 电话,避免业务高峰期等候,我们为您提供预约服务和延时服 务,如有问题可拨打 12366 咨询投诉。

4.银税三方(委托)划缴协议

<span id="page-17-0"></span> 纳税人需要使用电子缴税系统缴纳税费的,可以与税务机 关、开户银行签署委托银行代缴税款三方协议或委托划转税款 协议,实现使用电子缴税系统缴纳税费、滞纳金和罚款。

4.1需提供要件

 ①《委托银行代缴税款三方协议(委托划转税款协议书)》 (资料来源:各办税服务厅或国家税务总局辽宁省税务局官网 http://liaoning.chinatax.gov.cn中—纳税服务—下载中心—表单 下载)

②经办人身份证件原件(资料来源:纳税人)

4.2办理路径

 ①窗口办:沈阳市铁西区税务局办税服务厅综合窗口 ②网上办:辽宁省电子税务局:

https://etax.liaoning.chinatax.gov.cn/

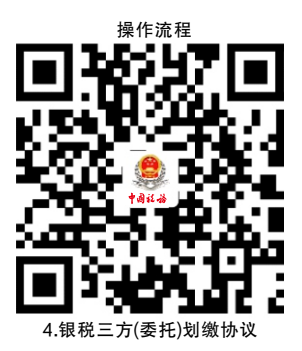

4.3办理时限:即时办结

 4.4温馨提示:为保障您便捷快速办税缴费,建议您优先选 择"网上办"方式。确需到办税服务厅办理,您可先拨打咨询 电话,避免业务高峰期等候,我们为您提供预约服务和延时服 务,如有问题可拨打 12366 咨询投诉。

5.增值税一般纳税人登记

<span id="page-18-0"></span> 纳税人增值税年应税销售额超过财政部、国家税务总局规 定的小规模纳税人标准,或虽未超过标准但会计核算健全、能 够提供准确税务资料。

5.1需提供要件

 ①《增值税一般纳税人登记表》(资料来源:各办税服务 厅或国家税务总局辽宁省税务局官网http://liaoning.chinatax.gov.cn 中—纳税服务—下载中心— 表单下载)

②经办人身份证件原件(资料来源:纳税人)

 ③加载统一社会信用代码的营业执照(或税务登记证、组 织机构代码证等) 原件(资料来源: 纳税人)

5.2办理路径

①窗口办:沈阳市铁西区税务局办税服务厅综合窗口

②网上办:辽宁省电子税务局:

https://etax.liaoning.chinatax.gov.cn/

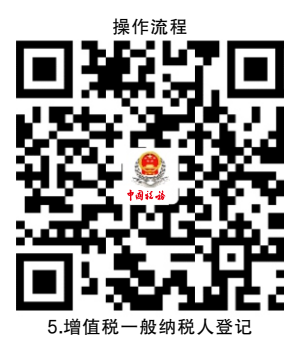

5.3办理时限:即时办结

 5.4温馨提示:为保障您便捷快速办税缴费,建议您优先选 择"网上办"方式。确需到办税服务厅办理,您可先拨打咨询 电话,避免业务高峰期等候,我们为您提供预约服务和延时服 务,如有问题可拨打 12366 咨询投诉。

二、发票业务

<span id="page-19-0"></span> 6.增值税专用发票(增值税税控系统)最高开 票限额审批

 纳税人在初次申请使用增值税专用发票以及变更增值税专 用发票限额时,向主管税务机关申请办理增值税专用发票(增 值税税控系统)最高开票限额审批。

6.1需提供要件

 ①《税务行政许可申请表》(资料来源:各办税服务厅或 国家税务总局辽宁省税务局官网 http://liaoning.chinatax.gov.cn 中—纳税服务—下载中心—表单下载)

 ②《增值税专用发票最高开票限额申请单》(资料来源: 各办税服务厅或国家税务总局辽宁省税务局官网 http://liaoning.chinatax.gov.cn 中—纳税服务— 下载中心—表 单下载)

 ③委托代理人提出申请的,还需提供代理委托书和代理人 身份证件原件(资料来源:纳税人)

6.2办理路径

①窗口办:沈阳市铁西区税务局办税服务厅发票窗口

②网上办:辽宁省电子税务局:

https://etax.liaoning.chinatax.gov.cn/

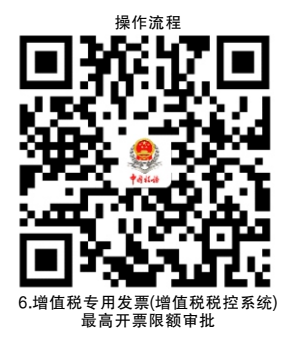

 6.3办理时限:十万元及以下,即时办结;百万元及以上, 4 个工作日。

<span id="page-20-0"></span> 6.4温馨提示:为保障您便捷快速办税缴费,建议您优先选 择"网上办"方式。确需到办税服务厅办理,您可先拨打咨询 电话,避免业务高峰期等候,我们为您提供预约服务和延时服 务,如有问题可拨打 12366 咨询投诉。

#### 7.发票领用

 纳税人在发票票种核定的范围(发票的种类、领用数量、开 票限额)内领用发票。

7.1需提供要件

①经办人身份证件原件(资料来源:纳税人)

 ②领用增值税纸质专用发票、机动车销售统一发票、二手 车销售统一发票、增值税纸质普通发票、增值税电子普通发票 和增值税电子专用发票的纳税人,还需提供金税盘(税控盘)、 报税盘、税务 Ukey。(通过网上领用可不携带相关设备)(资 料来源:纳税人)

7.2办理路径

①窗口办:沈阳市铁西区税务局办税服务厅发票窗口

②网上办:辽宁省电子税务局:

https://etax.liaoning.chinatax.gov.cn/

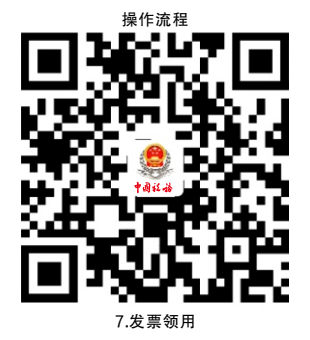

7.3办理时限:即时办结

 7.4温馨提示:为保障您便捷快速办税缴费,建议您优先选 择"网上办"方式。确需到办税服务厅办理,您可先拨打咨询

<span id="page-21-0"></span>电话,避免业务高峰期等候,我们为您提供预约服务和延时服 务,如有问题可拨打 12366 咨询投诉。

#### 8.代开增值税专用发票

 纳税人发生增值税应税行为,符合代开增值税专用发票的 条件,可向主管税务机关申请代开。

8.1需提供要件

 ①《代开增值税发票缴纳税款申报单》(资料来源:各办 税 服 务 厅 或 国 家 税 务 总 局 辽 宁 省 税 务 局 官 网 http://liaoning.chinatax.gov.cn中—纳税服务—下载中心—表单 下载)

 ②自然人申请代开,还需提供身份证件原件及复印件(资 料来源: 纳税人)

 ③已办理税务登记的纳税人申请代开,还需提供加载统一 社会信用代码的营业执照(或税务登记证、组织机构代码证等) 原件和经办人身份证件原件及复印件(资料来源: 纳税人)

8.2办理路径

 ①窗口办:沈阳市铁西区税务局办税服务厅代开窗口 ②网上办:辽宁省电子税务局:

https://etax.liaoning.chinatax.gov.cn/

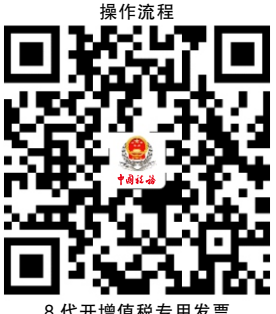

8.代开增值税专用发票

8.3办理时限:即时办结

<span id="page-22-0"></span> 8.4温馨提示:为保障您便捷快速办税缴费,建议您优先选 择"网上办"方式。确需到办税服务厅办理,您可先拨打咨询 电话,避免业务高峰期等候,我们为您提供预约服务和延时服 务,如有问题可拨打 12366 咨询投诉。

#### 9.代开增值税普通发票

 纳税人发生增值税应税行为,符合代开增值税普通发票的 条件,可向主管税务机关申请代开。

9.1需提供要件

 ①《代开增值税发票缴纳税款申报单》(资料来源:各办 税服务厅或国家税务总局辽宁省税务局官网

http://liaoning.chinatax.gov.cn 中—纳税服务—下载中心—表单 下载)

 ②自然人申请代开,还需提供身份证件原件及复印件(资 料来源: 纳税人)

 ③已办理税务登记的纳税人申请代开,还需提供加载统一 社会信用代码的营业执照(或税务登记证、组织机构代码证等) 原件和经办人身份证件原件及复印件(资料来源: 纳税人)

 ④纳税人出租不动产、转让取得的不动产,还需提供不动 产权属资料原件及复印件和不动产合同、协议或者税务机关认 可的其他资料原件及复印件(资料来源:纳税人)

9.2办理路径

①窗口办:沈阳市铁西区税务局办税服务厅代开窗口

②网上办:辽宁省电子税务局:

<span id="page-23-0"></span>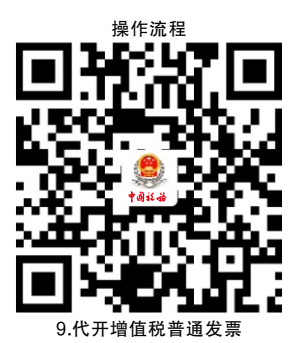

9.3办理时限:即时办结

 9.4温馨提示:为保障您便捷快速办税缴费,建议您优先选 择"网上办"方式。确需到办税服务厅办理,您可先拨打咨询 电话,避免业务高峰期等候,我们为您提供预约服务和延时服 务,如有问题可拨打 12366 咨询投诉。

三、申报纳税

10.增值税一般纳税人申报

 纳税人为增值税一般纳税人的,在规定的纳税期限内填报 《增值税及附加税费申报表(一般纳税人适用)》、附列资料 及其他相关资料,向税务机关进行纳税申报。

10.1需提供要件

 《增值税及附加税费申报表(一般纳税人适用)》及其附列 资料(资料来源: 各办税服务厅或国家税务总局辽宁省税务局 官网http://liaoning.chinatax.gov.cn 中—纳税服务—下载中心— 表单下载)

10.2办理路径

①窗口办:沈阳市铁西区税务局办税服务厅综合窗口

②网上办:辽宁省电子税务局:

<span id="page-24-0"></span>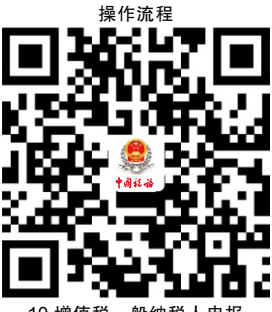

10.增值税一般纳税人申报

10.3办理时限:即时办结

 10.4温馨提示:为保障您便捷快速办税缴费,建议您优先 选择"网上办"方式。确需到办税服务厅办理,您可先拨打咨 询电话,避免业务高峰期等候,我们为您提供预约服务和延时 服务,如有问题可拨打 12366 咨询投诉。

#### 11.增值税小规模纳税人申报

 纳税人是增值税小规模纳税人的,在规定的纳税期限内填 报《增值税及附加税费申报表(小规模纳税人适用)》、附列 资料和其他相关资料,向税务机关进行纳税申报。

11.1需提供要件

 《增值税及附加税费申报表(小规模纳税人适用)》及其附 列资料(资料来源:各办税服务厅或国家税务总局辽宁省 税 务 局 官 网http://liaoning.chinatax.gov.cn中—纳税服务—下 载中心—表单下载)

11.2办理路径

①窗口办:沈阳市铁西区税务局办税服务厅综合窗口

②网上办:辽宁省电子税务局:

<span id="page-25-0"></span>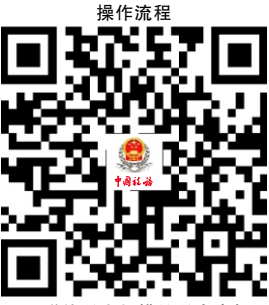

11. 逆估税 小规模纳税人

11.3办理时限:即时办结

 11.4温馨提示:为保障您便捷快速办税缴费,建议您优先 选择"网上办"方式。确需到办税服务厅办理,您可先拨打咨 询电话,避免业务高峰期等候,我们为您提供预约服务和延时 服务,如有问题可拨打 12366 咨询投诉。

#### 12.消费税申报

 在中华人民共和国境内生产、委托加工和进口规定的消费 品的单位和个人, 以及国务院确定的销售规定的消费品的其他 单位和个人,依据相关税收法律、法规、规章及其他有关规定, 在规定的纳税申报期限内填报《消费税及附加税费申报表》和 其他相关资料,向税务机关进行纳税申报。

12.1需提供要件

 ①《消费税及附加税费申报表》(资料来源:各办税服务 厅或国家税务总局辽宁省税务局官网http://liaoning.chinatax.gov.cn 中—纳税服务—下载中心— 表单下载)

 ②外购应税消费品增值税专用发票抵扣联复印件及外购应 税消费品增值税专用发票(汇总填开)销货清单复印件(资料要 求:条件报送)

③《代扣代收税款凭证》复印件(资料要求:条件报送)

 ④《海关进口消费税专用缴款书》复印件(资料要求:条 件报送)

12.2办理路径

<span id="page-26-0"></span> ①窗口办:沈阳市铁西区税务局办税服务厅综合窗口 ②网上办:辽宁省电子税务局:

https://etax.liaoning.chinatax.gov.cn/

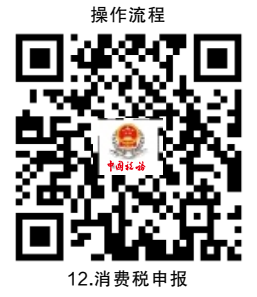

12.3办理时限:即时办结

<span id="page-26-1"></span> 12.4温馨提示:为保障您便捷快速办税缴费,建议您优先 选择"网上办"方式。确需到办税服务厅办理,您可先拨打咨 询电话,避免业务高峰期等候,我们为您提供预约服务和延时 服务,如有问题可拨打 12366 咨询投诉。

13.居民企业(查账征收)企业所得税年度申报

 纳税人为实行查账征收方式申报企业所得税的居民企业, 在纳税年度终了之日起5个月内,或在年度中间终止经营活动的 在实际终止经营之日起60 日内,自行计算本纳税年度应纳税所 得额、应纳所得税额和本纳税年度应补(退)税额, 向税务机 关填报《中华人民共和国企业所得税年度纳税申报表(A 类)》 及其他有关资料,进行年度纳税申报。

13.1需提供要件

 《中华人民共和国企业所得税年度纳税申报表(A 类)》及 相关资料(资料来源:各办税服务厅或国家税务总局辽宁 省 税 务 局 官 网http://liaoning.chinatax.gov.cn中—纳税服务— 下载中心—表单下载)

13.2办理路径

<span id="page-27-0"></span> ①窗口办:沈阳市铁西区税务局办税服务厅综合窗口 ②网上办:辽宁省电子税务局:

https://etax.liaoning.chinatax.gov.cn/

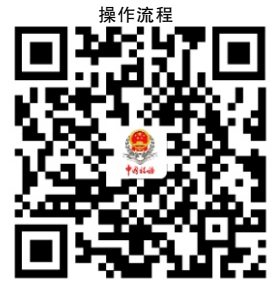

1 3.居民企业(查账征收)企业所得税年度申报

13.3办理时限:即时办结

 13.4温馨提示:为保障您便捷快速办税缴费,建议您优先 选择"网上办"方式。确需到办税服务厅办理,您可先拨打咨 询电话,避免业务高峰期等候,我们为您提供预约服务和延时 服务,如有问题可拨打 12366 咨询投诉。

#### 14.房产税申报

 纳税人为房屋产权所有人、经营管理单位、承典人、房产 代管人或者使用人的,在规定的纳税期限内,填报《财产和行 为税纳税申报表》等相关资料向税务机关进行纳税申报。

14.1需提供要件

 ①《财产和行为税纳税申报表》(资料来源:各办税服务 厅或国家税务总局辽宁省税务局官网http://liaoning.chinatax.gov.cn 中—纳税服务—下载中心— 表单下载)

 ②首次申报或税源信息发生变化的,还需提供《城镇土地 使用税 房产税税

源明细表》(资料来源: 各办税服务厅或国家税务总局辽宁省 税务局官网http://liaoning.chinatax.gov.cn 中—纳税服务—下载 中心—表单下载)

<span id="page-28-0"></span> ③享受税收优惠的纳税人,还需提供《财产和行为税减免 税明细申报附表》( 资 料 来 源 : 各 办税服务厅或国家税务 总 局 辽 宁 省 税 务 局 官 网http://liaoning.chinatax.gov.cn 中— 纳税服务—下载中心—表单下载)

14.2办理路径

①窗口办:沈阳市铁西区税务局办税服务厅综合窗口

②网上办:辽宁省电子税务局:

https://etax.liaoning.chinatax.gov.cn/

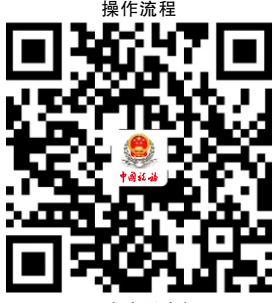

14.房产税申报

14.3办理时限:即时办结

<span id="page-28-1"></span> 14.4温馨提示:为保障您便捷快速办税缴费,建议您优先 选择"网上办"方式。确需到办税服务厅办理,您可先拨打咨 询电话,避免业务高峰期等候,我们为您提供预约服务和延时 服务,如有问题可拨打 12366 咨询投诉。

#### 15.城镇土地使用税申报

 纳税人在城市、县城、建制镇、工矿区范围内使用土地的, 在规定的纳税期限内,需填报《财产和行为税纳税申报表》及 相关资料,向税务机关进行纳税申报缴纳城镇土地使用税。

15.1需提供要件

 ①《财产和行为税纳税申报表》(资料来源:各办税服务 厅 或 国 家 税 务 总 局 辽 宁 省 税 务 局 官 网 http://liaoning.chinatax.gov.cn 中—纳税服务—下载中心—表单 下载)

<span id="page-29-0"></span> ②首次申报或税源信息发生变化的,还需提供《城镇土地 使用税 房产税税源明细表》(资料来源: 各办税服务厅或国家 税务总局辽宁省税务局官网http://liaoning.chinatax.gov.cn中— 纳税服务—下载中心—表单下载)

 ③享受税收优惠的纳税人,还需提供《财产和行为税减免 税明细申报附表》( 资 料 来 源 : 各办税服务厅或国家税务总 局辽宁省税务局官网http://liaoning.chinatax.gov.cn中—纳税服 务—下载中心—表单下载)

15.2办理路径

①窗口办:沈阳市铁西区税务局办税服务厅综合窗口

<span id="page-29-1"></span>②网上办:辽宁省电子税务局:

https://etax.liaoning.chinatax.gov.cn/

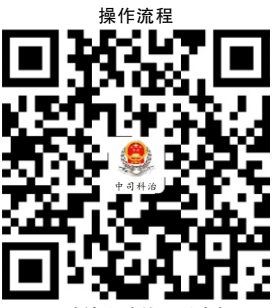

15.城镇土地使用税申报

15.3办理时限:即时办结

 15.4温馨提示:为保障您便捷快速办税缴费,建议您优先 选择"网上办"方式。确需到办税服务厅办理,您可先拨打咨 询电话,避免业务高峰期等候,我们为您提供预约服务和延时 服务,如有问题可拨打 12366 咨询投诉。

#### 16.契税申报

纳税人承受中华人民共和国境内土地、房屋权属的,填报 《财产和行为税纳税申报表》及相关资料,向土地、房屋所在 地税务机关办理契税申报。

16.1需提供要件

 ①《财产和行为税纳税申报表》(资料来源:各办税服务 厅 或 国 家 税 务 总 局 辽 宁 省 税 务 局 官 网 http://liaoning.chinatax.gov.cn中—纳税服务—下载中心—表单 下载)

 ②《契税税源明细表》(资料来源:各办税服务厅或国家 税务总局辽宁省税务局官网http://liaoning.chinatax.gov.cn中— 纳税服务—下载中心—表单下载)

③不动产权属转移合同原件及复印件(资料来源:纳税人)

④经办人身份证件原件及复印件(资料来源:纳税人)

 ⑤享受契税优惠的,还需提供减免契税证明材料原件及复 印件(资料来源: 纳税人)

 ⑥ 交付经济利益方式转移土地、房屋权属的,还需提供土 地、房屋权属转移相关价款支付凭证原件及复印件(土地使用 权出让为财政票据,土地使用权出售、互换和房屋买卖、互换 为增值税发票)(资料来源:纳税人)

 ⑦因人民法院、仲裁委员会的生效法律文书或者监察机关 出具的监察文书等因素发生土地、房屋权属转移,还需提供生 效法律文书或监察文书等原件及复印件(资料来源:纳税人、 人民法院、仲裁委员会、监察机关)

 ⑧根据人民法院、仲裁委员会的生效法律文书发生土地、 房屋权属转移,纳税人不能取得销售不动产发票的,还需提供 人民法院、仲裁委员会的生效法律文书原件及复印件和人民法 院执行裁定书等原件及复印件(资料来源:纳税人、人民法院、 仲裁委员会)

16.2办理路径

①窗口办:沈阳市铁西区税务局办税服务厅综合窗口

<span id="page-31-0"></span>②网上办:辽宁省电子税务局:

https://etax.liaoning.chinatax.gov.cn/

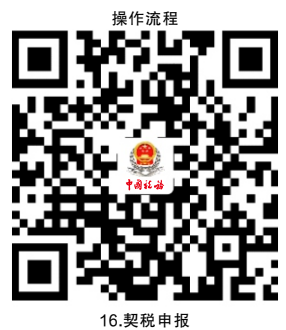

16.3办理时限:即时办结

<span id="page-31-1"></span> 16.4温馨提示:为保障您便捷快速办税缴费,建议您优先 选择"网上办"方式。确需到办税服务厅办理, 您可先拨打咨 询电话,避免业务高峰期等候,我们为您提供预约服务和延时 服务,如有问题可拨打 12366 咨询投诉。

17.房地产交易税费申报

 纳税人交易房地产,应依照税收法律法规及相关规定确定 的申报期限、申报内容,填报《增量房交易税收申报表》或《 存量房交易税费申报表》或《土地出让转让税费申报表》,向 税务机关进行流转税、所得税、财产和行为税及相关规费等多 项税(费)种的纳税申报。

17.1需提供要件

 ①增量房(一手房)交易纳税人,提供《增量房交易税收 申报表》(资料来源 : 各 办 税 服 务厅或国家税务总局辽宁 省 税 务 局 官 网http://liaoning.chinatax.gov.cn 中—纳税服务— 下载中心—表单下载)

 ②存量房(二手房)交易纳税人,提供《存量房交易税费 申报表》(资料来源 : 各 办 税 服 务 厅或国家税务总局辽宁 省 税 务 局 官 网http://liaoning.chinatax.gov.cn 中—纳 税服务—下载中心—表单下载)

<span id="page-32-0"></span> ③土地出让转让纳税人,提供《土地出让转让税费申报表》 (资料来源:各办税服务厅或国家税务总局辽宁省税务局官网 http://liaoning.chinatax.gov.cn 中—纳税服务—下载中心—表单 下载)

17.2办理路径

①窗口办:沈阳市铁西区税务局办税服务厅房产交易窗口

②网上办:辽宁省电子税务局:

https://etax.liaoning.chinatax.gov.cn/

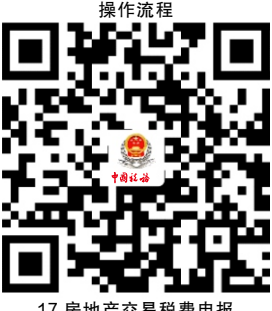

17.房地产交易税费申报

17.3办理时限:即时办结

<span id="page-32-1"></span> 17.4温馨提示:为保障您便捷快速办税缴费,建议您优先 选择"网上办"方式。确需到办税服务厅办理,您可先拨打咨 询电话,避免业务高峰期等候,我们为您提供预约服务和延时 服务,如有问题可拨打 12366 咨询投诉。

四、优惠办理

18.申报享受税收减免

 纳税人符合申报享受税收减免条件的,在首次申报享受时 随申报表报送附列资料,或直接在申报表中填列减免税信息无 需报送资料。

18.1需提供要件

①申报时无需报送资料("免申即享"466 项)

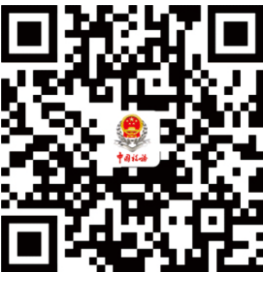

"免申即享"事项清单

②申报时需报送资料(需附报资料 56 项)

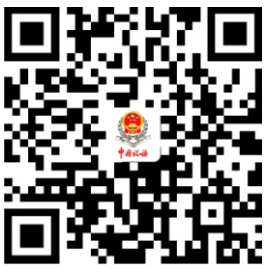

附报资料事项清单

18.2办理路径

 ①窗口办:沈阳市铁西区税务局办税服务厅综合窗口 ②网上办:辽宁省电子税务局:

https://etax.liaoning.chinatax.gov.cn/

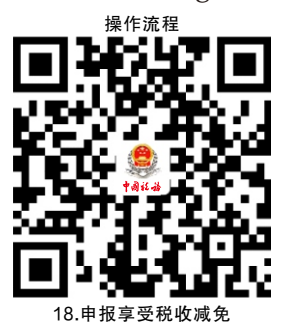

18.3办理时限:即时办结

 18.4温馨提示:为保障您便捷快速办税缴费,建议您优先 选择"网上办"方式。确需到办税服务厅办理,您可先拨打咨 询电话,避免业务高峰期等候,我们为您提供预约服务和延时 服务,如有问题可拨打 12366 咨询投诉。

<span id="page-34-0"></span>五、证明办理

#### 19.开具税收完税证明

 纳税人已经缴纳税款或者退还已缴纳税款的,可以申请开 具税收完税证明。

19.1需提供要件

 ①已办理税务登记的纳税人,需提供加载统一社会信用代 码的营业执照(或税务登记证、组织机构代码证等)原件(资料 来源: 纳税人)

②自然人,需提供身份证件原件(资料来源:纳税人)

 ③证券交易场所和证券登记结算机构扣缴证券交易印花税 后,换开税收完税证明,需提供要加盖开具单位的相关业务章 戳的"成交过户交割凭单"或"过户登记确认书"(资料来源: 纳税人、证券交易场所和证券登记结算机构)

 ④通过保险机构缴纳车船税后,换开税收完税证明还需提 供记载车船税完税情况,需提供"交强险"保险单复印件(资 料来源:纳税人、保险机构)

 ⑤储蓄机构扣缴储蓄存款利息所得税后,换开税收完税证 明,需提供记载储蓄存款利息所得税完税情况的利息清单(资 料来源:纳税人、储蓄机构)

19.2办理路径

 ①窗口办:沈阳市铁西区税务局办税服务厅综合窗口 ②网上办:辽宁省电子税务局:

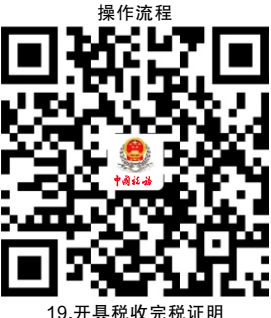

19.3办理时限:即时办结

<span id="page-35-0"></span> 19.4温馨提示:为保障您便捷快速办税缴费,建议您优先 选择"网上办"方式。确需到办税服务厅办理,您可先拨打咨 询电话,避免业务高峰期等候,我们为您提供预约服务和延时 服务,如有问题可拨打 12366 咨询投诉。

#### 20.开具无欠税证明

 纳税人因企业上市、境外投标等需要,确需开具《无欠税 证明》的,均可以向主管税务机关申请办理。

20.1需提供要件

①身份证件原件(资料来源:纳税人)

 ②自然人委托他人代为开具,还需提供委托人及受托人身 份证件原件和委托书(资料来源:纳税人)

20.2办理路径

①窗口办:沈阳市铁西区税务局办税服务厅综合窗口

②网上办:辽宁省电子税务局:

https://etax.liaoning.chinatax.gov.cn/

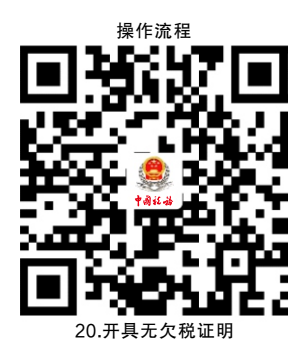

20.3办理时限:即时办结

 20.4温馨提示:为保障您便捷快速办税缴费,建议您优先 选择"网上办"方式。确需到办税服务厅办理,您可先拨打咨 询电话,避免业务高峰期等候,我们为您提供预约服务和延时 服务,如有问题可拨打 12366 咨询投诉。

<span id="page-36-0"></span>六、社会保险费及非税收入业务

21.单位社保费确认申报缴费

 单位缴费人社会保险费申报缴费采取人社核定模式,由人 社(医保)部门核算单位每个费款所属期的核定信息,通过信 息交互平台传至税务机关。缴费人再按照核定的应缴费款向税 务机关申报,税务机关完成征缴。

21.1需提供要件

无

21.2办理路径

 ①窗口办:沈阳市铁西区税务局办税服务厅综合窗口 ②网上办:辽宁省电子税务局:

https://etax.liaoning.chinatax.gov.cn/

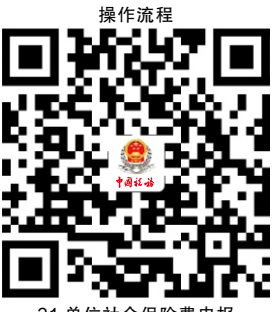

21.单位社会保险费申报

21.3办理时限:即时办结

 21.4温馨提示:为保障您便捷快速办税缴费,建议您优先 选择"网上办"方式。确需到办税服务厅办理,您可先拨打咨 询电话,避免业务高峰期等候,我们为您提供预约服务和延时 服务,如有问题可拨打 12366 咨询投诉。

22.灵活就业人员社会保险费申报缴费

<span id="page-37-0"></span> 缴费人向税务机关申报缴纳灵活就业人员社会保险费。灵 活就业人员社会保险费申报缴费分灵活就业人员基本养老保险 费申报缴费和灵活就业人员基本医疗保险费申报缴费。

22.1需提供要件

 《社会保险费缴申报表(适用灵活就业人员)》(资料来源: 各 办 税 服 务 厅 或 国 家 税 务 总 局 辽 宁 省 税 务 局 官 网 http://liaoning.chinatax.gov.cn 中—纳税服务—下载中心—表单 下载,掌上办或银行(金融机构)办时无需提供资料)

22.2办理路径

①窗口办:沈阳市铁西区税务局办税服务厅综合窗口

 ②掌上办:辽宁移动办税APP(进入【主页】-【社保】)、 "辽宁税务"微信公众号(微办税→社保缴费)、支付宝(市 民中心(国家税务总局辽宁省税务局)→社保缴费)

 ③银行(金融机构)办:中国工商银行、中国农业银行、 辽宁省农村信用社、中国建设银行、交通银行、中国银行、中 国邮政储蓄、盛京银行、锦州银行、中国银联(云闪付 APP)

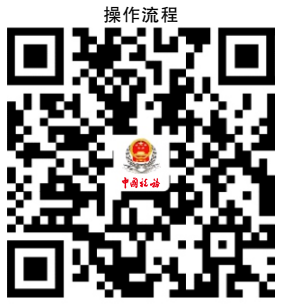

22.灵活就业人员社会保险费申报缴费

22.3办理时限:即时办结

<span id="page-38-0"></span> 22.4温馨提示:为保障您便捷快速办税缴费,建议您优先选 择"掌上办"、"银行(金融机构)办"方式。确需到办税服 务厅办理,您可先拨打咨询电话, 避免业务高峰期等候,我们 为您提供预约服务和延时服务,如有问题可拨打12366咨询投诉。

#### 23.城乡居民社会保险费申报缴费

 缴费人向税务机关申报缴纳城乡居民基本社会保险费。城 乡居民社会保险费申报缴费分城乡居民基本养老保险费申报缴 费和城乡居民基本医疗保险费申报缴费。

23.1需提供要件

 《社会保险费缴申报表(适用城乡居民个人)》(资料来源: 各 办 税 服 务 厅 或 国 家 税 务 总 局 辽 宁 省 税 务 局 官 网 http://liaoning.chinatax.gov.cn 中—纳税服务—下载中心—表单 下载,掌上办或银行(金融机构)办时无需提供资料)

23.2办理路径

①窗口办:沈阳市铁西区税务局办税服务厅综合窗口

 ②掌上办:辽宁移动办税APP(进入【主页】-【社保】)、 "辽宁税务"微信公众号(微办税→社保缴费)、支付宝(市 民中心(国家税务总局辽宁省税务局)

→社保缴费)

 ③银行(金融机构)办:中国工商银行、中国农业银行、 辽宁省农村信用社、中国建设银行、交通银行、中国银行、中 国邮政储蓄、盛京银行、锦州银行、中国银联(云闪付 APP)

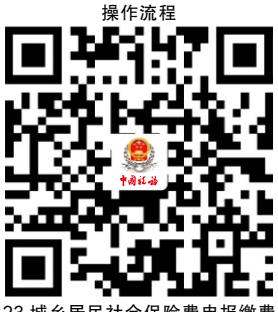

23.城乡居民社会保险费申报

23.3办理时限:即时办结

<span id="page-39-0"></span> 23.4温馨提示:为保障您便捷快速办税缴费,建议您优先选 择"掌上办"、"银行(金融机构)办"方式。确需到办税服 务厅办理,您可先拨打咨询电话, 避免业务高峰期等候,我们 为您提供预约服务和延时服务,如有问题可拨打12366咨询投诉。

24.残疾人就业保障金申报

 缴费人未按规定比例安排残疾人就业的,应依照规定的申 报期限、申报内容, 向税务机关申报缴纳残疾人就业保障金。

24.1需提供要件

 《残疾人就业保障金缴费申报表》(资料来源:各办税服务 厅 或 国 家 税 务 总 局 辽 宁 省 税 务 局 官 网 http://liaoning.chinatax.gov.cn 中—纳税服务—下载中心—表单 下载)

24.2办理路径

①窗口办:沈阳市铁西区税务局办税服务厅综合窗口

②网上办:辽宁省电子税务局:

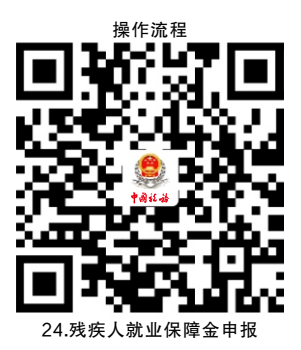

24.3办理时限:即时办结

<span id="page-40-0"></span> 24.4温馨提示:为保障您便捷快速办税缴费,建议您优先 选择"网上办"方式。确需到办税服务厅办理,您可先拨打咨 询电话,避免业务高峰期等候,我们为您提供预约服务和延时 服务,如有问题可拨打 12366 咨询投诉。

#### 25.文化事业建设费申报

 在中华人民共和国境内提供广告服务的广告媒介单位和户 外广告经营单位, 以及提供娱乐服务的单位和个人,应依照法 律、行政法规规定或者税务机关依照法律、行政法规规定确定 的申报期限、申报内容,申报缴纳文化事业建设费。

 中华人民共和国境外的缴纳义务人,在境内未设有经营机 构的,以服务接受方为扣缴义务人。文化事业建设费的扣缴义 务人依照法律、行政法规规定或者税务机关依照法律、行政法 规规定确定的申报期限、申报内容,就应税项目向税务机关申 报入库其代扣代缴的文化事业建设费。

25.1需提供要件

 ①《文化事业建设费申报表》(资料来源:各办税服务厅或 国家税务总局辽宁省税务局官网 http://liaoning.chinatax.gov.cn 中—纳税服务—下载中心— 表单下载)

 ②从提供相关应税服务所取得的全部含税价款和价外费用 中减除有关价款的提供广告服务的纳税人需要报送《应税服务 减除项目清单》原件2 份。

 ③文化事业建设费扣缴义务人需要报送《文化事业建设费 代扣代缴表》(资料来源:各办税服务厅或国家税务总局辽宁省 税务局官网http:// liaoning. chinatax.gov.cn 中—纳税服务—下 载中心—表单下载)

<span id="page-41-0"></span> ④扣缴义务人在扣缴税款时已向被扣缴义务人开具税票的 情形需要提供《中华人民共和国税收缴款书(代扣代收专用)》 第二联;扣缴义务人汇总缴库开具税票的情形时需要提供《中 华人民共和国税收缴款书(银行经收专用)》第一联

25.2办理路径

①窗口办:沈阳市铁西区税务局办税服务厅综合窗口

操作流程

<span id="page-41-1"></span>②网上办:辽宁省电子税务局:

https://etax.liaoning.chinatax.gov.cn/

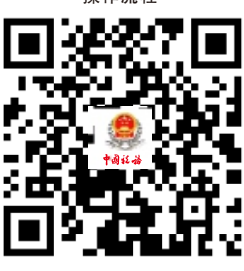

25.文化事业建设费申报

25.3办理时限:即时办结

 25.4温馨提示:为保障您便捷快速办税缴费,建议您优先选 择"网上办"方式。确需到办税服务厅办理,您可先拨打咨询 电话,避免业务高峰期等候,我们为您提供预约服务和延时服 务,如有问题可拨打 12366 咨询投诉。

七、国际税收业务

 26.境内机构和个人发包工程作业或劳务项目 备案

纳税人向非居民发包工程作业或劳务项目的,应当自项目 合同签订之日起 30 日内,向主管税务机关办理合同备案;纳税 人发包工程作业或劳务项目变更的,应于项目合同变更之日起 10 日内,向主管税务机关办理变更备案。

26.1需提供要件

⑴合同备案或劳务项目报告:

 ①《境内机构和个人发包工程作业或劳务项目报告表》( 资料来源:各办税服务厅或国家税务总局辽宁省税务局官网 http://liaoning.chinatax.gov.cn中—纳税服务—下载中心—表单 下载)

 ②项目合同(材料文本为外文的,同时附送中文译本) (资料来源:纳税人)

 ③如是非居民委托境内代理人履行纳税义务的,还需提供 税务代理委托书复印件或非居民对有关事项的书面说明(资料 来源: 纳税人)

 ④如是非居民企业办理税务登记的,还需提供非居民企业 税务登记证(纳税人、税务机关)

⑵变更报告:

 ①《非居民项目合同变更情况报告表》(资料来源:各办税 服务厅或国家税务总局辽宁省税务局官网 http://liaoning.chinatax.gov.cn 中—纳税服务—下载中心—表单

下载)

 ②变更后的合同(材料文本为外文的,同时附送中文译本) (资料来源:纳税人)

26.2办理路径

①窗口办:沈阳市铁西区税务局办税服务厅综合窗口

②网上办:辽宁省电子税务局:

https://etax.liaoning.chinatax.gov.cn/

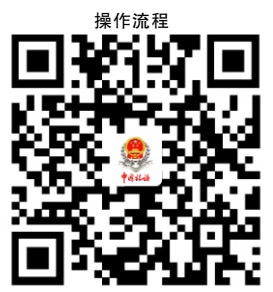

26.境内机构和个人发包工程作业或劳务项目备案

26.3办理时限:即时办结

<span id="page-43-0"></span> 26.4温馨提示:为保障您便捷快速办税缴费,建议您优先选 择"网上办"方式。确需到办税服务厅办理,您可先拨打咨询 电话,避免业务高峰期等候,我们为您提供预约服务和延时服 务,如有问题可拨打 12366 咨询投诉。

#### 27.服务贸易等项目对外支付税务备案

 纳税人向境外单笔支付等值5 万美元以上(不含等值5万美 元)符合条件的, 应向所在地主管税务机关进行税务备案。

27.1需提供要件

 ①《服务贸易等项目对外支付税务备案表》(资料来源:各 办税服务厅或国家税务总局辽宁省税务局官网

http://liaoning.chinatax.gov.cn 中—纳税服务—下载中心—表 单下载)

 ②合同(协议)或相关交易凭证复印件(材料文本为外文 的,同时附送中文译本)(资料来源: 纳税人)

27.2办理路径

①窗口办:沈阳市铁西区税务局办税服务厅综合窗口

②网上办:辽宁省电子税务局:

https://etax.liaoning.chinatax.gov.cn/

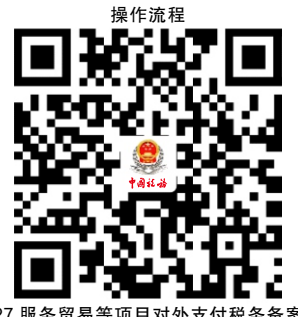

27.服务贸易等项目对外支付税务

27.3办理时限:即时办结

<span id="page-44-0"></span> 27.4温馨提示:为保障您便捷快速办税缴费,建议您优先选 择"网上办"方式。确需到办税服务厅办理, 您可先拨打咨询 电话,避免业务高峰期等候,我们为您提供预约服务和延时服 务,如有问题可拨打 12366 咨询投诉。

#### 28.非居民企业企业所得税预缴申报

 纳税人依照外国(地区)法律成立且实际管理机构不在中 国境内,但在中国境内设立机构、场所的,在季度终了后 15 日 内,向税务机关申报预缴企业所得税。

28.1需提供要件

 《中华人民共和国非居民企业所得税预缴申报表(2019 年 版)》及相关资料(资料来源: 各办税服务厅或国家税务总局辽 宁省税务局官网http://liaoning.chinatax.gov.cn中—纳税服务— 下载中心—表单下载)

28.2办理路径

①窗口办:沈阳市铁西区税务局办税服务厅综合窗口

②网上办:辽宁省电子税务局:

https://etax.liaoning.chinatax.gov.cn/

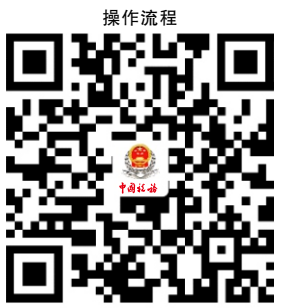

28. 非居民企业企业所得税预缴

28.3办理时限:即时办结

 28.4温馨提示:为保障您便捷快速办税缴费,建议您优先 选择"网上办"方式。确需到办税服务厅办理,您可先拨打咨 询电话,避免业务高峰期等候,我们为您提供预约服务和延时 服务,如有问题可拨打 12366 咨询投诉。

<span id="page-45-0"></span>八、 个人所得税

29.居民综合所得个人所得税年度自行申报

 纳税人取得工资、薪金所得、劳务报酬所得、稿酬所得、 特许权使用费所得等综合所得且符合下列情形之一的,在取得 所得的次 3 月 1 日至 6 月 30 日内填报《个人所得税年度自行纳 税申报表》及其他相关资料,办理年度汇算或者随年度汇算一 并办理纳税申报:

 (1)从两处以上取得综合所得,且综合所得年收入额减除 专项扣除后的余额超过 6 万元;

 (2)取得劳务报酬所得、稿酬所得、特许权使用费所得中 一项或者多项所得,且综合所得年收入额减除专项扣除的余额 超过 6 万元;

(3)纳税年度内预缴税额低于应纳税额;

(4)纳税人申请退税;

(5)纳税人取得综合所得,扣缴义务人未扣缴税款的。

29.1需提供要件

 ①《个人所得税年度自行纳税申报表》(资料来源:各办税 服 务 厅 或 国 家 税 务 总 局 辽 宁 省 税 务 局 官 网 http://liaoning.chinatax.gov.cn中—纳税服务—下载中心—表单 下载)

 ②如选择在汇算清缴申报时享受专项附加扣除的,还需提 供《个人所得税专项附加扣除信息表》(资料来源:各办税服务 厅或国家税务总局辽宁省税务局官网http://liaoning.chinatax.gov.cn 中—纳税服务—下载中心—表单下载)

 ③如纳税人存在减免个人所得税情形的,还需提供《个人 所得税减免税事项报告表》(资料来源: 各办税服务厅或国家税 务总局辽宁省税务局官网http://liaoning.chinatax.gov.cn中—纳 税服务—下载中心—表单下载)

 ④如有依法确定的其他扣除的,还需提供《商业健康保险 税前扣除情况明细表》《个人税收递延型商业养老保险税前扣 除情况明细表》等相关扣除资料(资料 来 源: 各 办 税 服 务 厅 或国家税务总局辽宁省税务局官网http://liaoning.chinatax.gov.cn 中—纳税服务—下载中心—表单下载)

 ⑤如有对公益慈善事业的捐赠的,还需提供《个人所得税 公益慈善捐赠扣除明细表》(资料来源: 各办税服务厅或国家税 务总局辽宁省税务局官网http://liaoning.chinatax.gov.cn中—纳 税服务—下载中心—表单下载)

29.2办理路径

 ①窗口办:沈阳市铁西区税务局办税服务厅综合窗口 ②掌上办:个人所得税 APP

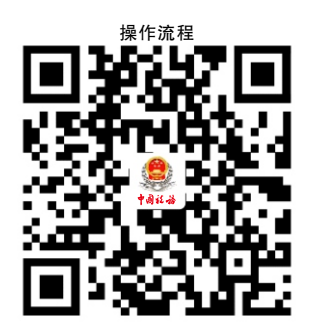

29.居民综合所得个人所得税年度自行申报

29.3办理时限:即时办结

 29.4温馨提示:为保障您便捷快速办税缴费,建议您优先选 择"掌上办"方式。确需到办税服务厅办理, 您可先拨打咨询 电话,避免业务高峰期等候,我们为您提供预约服务和延时服 务,如有问题可拨打 12366 咨询投诉。

30.经营所得个人所得税年度申报

<span id="page-47-0"></span> 纳税人取得经营所得,以每一纳税年度的收入总额减除成 本、费用以及损失后的余额,为应纳税所得额,按年计算个人 所得税。纳税人在取得所得的次年 3 月 31 日前填报《个人所得 税经营所得纳税申报表(B 表)》及其他相关资料,向经营管 理所在地主管税务机关办理汇算清缴;企业在年度中间合并、 分立、终止时,个人独资企业投资者、合伙企业个人合伙人、 承包承租经营在停止生产经营之日起 60 日内,向主管税务机关 办理当期个人所得税汇算清缴。

30.1需提供要件

 ①《个人所得税经营所得纳税申报表(B 表)》(资料来 源: 各 办 税 服 务 厅 或 国 家 税 务 总 局 辽 宁 省 税 务 局 官 网 http://liaoning.chinatax.gov.cn中—纳税服务—下载中心—表单 下载)

 ②如无综合所得,且需要享受专项附加扣除的,还需提供 《个人所得税专项附加扣除信息表》(资料来源:各办税服务厅 或国家税务总局辽宁省税务局官网http://liaoning.chinatax.gov.cn 中—纳税服务—下载中心—表单下载)

 ③如纳税人存在减免个人所得税情形的,还需提供《个人 所得税减免税事项报告表》(资料来源: 各办税服务厅或国家税 务总局辽宁省税务局官网http://liaoning.chinatax.gov.cn中—纳 税服务—下载中心—表单下载)

 ④如有依法确定的其他扣除的,还需提供《商业健康保险 税前扣除情况明细表》《个人税收递延型商业养老保险税前扣 除情况明细表》等相关扣除资料(资料 来 源: 各 办 税 服 务 厅 或 国 家 税 务 总 局 辽 宁 省 税 务 局 官 网 http://liaoning.chinatax.gov.cn中—纳税服务—下载中心—表单 下载)

 ⑤如有对公益慈善事业的捐赠的,还需提供《个人所得税 公益慈善捐赠扣除明细表》(资料来源: 各办税服务厅或国家税 务总局辽宁省税务局官网http://liaoning.chinatax.gov.cn中—纳 税服务—下载中心—表单下载)

<span id="page-48-0"></span>30.2办理路径

①窗口办:沈阳市铁西区税务局办税服务厅综合窗口

②网上办:辽宁省自然人电子税务局:

https://etax.chinatax.gov.cn/

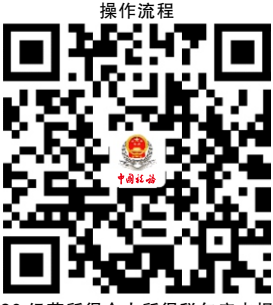

30. 经营所得个人所得税年度日

30.3办理时限:即时办结

<span id="page-48-1"></span> 30.4温馨提示:为保障您便捷快速办税缴费,建议您优先 选择"网上办"方式。确需到办税服务厅办理,您可先拨打咨 询电话,避免业务高峰期等候,我们为您提供预约服务和延时 服务,如有问题可拨打 12366 咨询投诉。

 31.居民个人取得综合所得个人所得税预扣预 缴申报

扣缴义务人向个人支付所得,按月或者按次预扣预缴税款。 扣缴义务人每月或者每次预扣、代扣的税款,在次月 15 日内, 填报《个人所得税扣缴申报表》及其他相关资料,向税务机关 纳税申报并缴入国库。

31.1需提供要件

 ①《个人所得税扣缴申报表》(资料来源:各办税服务厅或 国家税务总局辽宁省税务局官网http://liaoning.chinatax.gov.cn 中—纳税服务—下载中心—表单下载)

 ②如果是首次办理扣缴申报时或被扣缴义务人信息变更后, 还需提供《个人所得税基础信息表(A 表)》(资料来源:各办

税 服 务 厅 或 国 家 税 务 总 局 辽 宁 省 税 务 局 官 网 http://liaoning.chinatax.gov.cn 中—纳税服务—下载中心—表单 下载)

 ③如有依法确定的其他扣除,还需提供《商业健康保险税 前扣除情况明细表》《个人税收递延型商业养老保险税前扣除 情况明细表》等相关扣除资料(资料来源:各办税服务厅或国家 税务总局辽 宁 省 税 务 局 官 网http://liaoning.chinatax.gov.cn 中—纳税服务—下载中心—表单下载)

 ④如选择在工资、薪金所得预扣预缴个人所得税时享受的 七项专项附加扣除, 还需提供《个人所得税专项附加扣除信息 表》(资料来源:各办税服务厅或国家税务总局辽宁省税务局官 网 http://liaoning.chinatax.gov.cn 中—纳税服务—下载中心— 表单下载)

 ⑤如纳税人存在减免个人所得税情形,还需提供《个人所 得税减免税事项报告表 》(资料来源 : 各办税服务厅或国家税 务总局辽宁省税务局官网http://liaoning.chinatax.gov.cn 中— 纳税服务—下载中心—表单下载)

31.2办理路径

①窗口办:沈阳市铁西区税务局办税服务厅综合窗口

②网上办:辽宁省自然人电子税务局:

https://etax.chinatax.gov.cn/

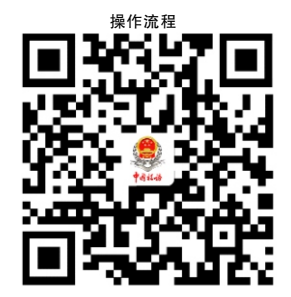

31.居民个人取得综合所得个人所得税预扣预缴申报

31.3办理时限:即时办结

<span id="page-50-0"></span> 31.4温馨提示:为保障您便捷快速办税缴费,建议您优先选 择"网上办" 方式。确需到办税服务厅办理,您可先拨打咨询 电话,避免业务高峰期等候,我们为您提供预约服务和延时服 务,如有问题可拨打 12366 咨询投诉。

九、信用评价

32.纳税信用修复

 纳税人纳入纳税信用管理的,符合信用修复条件的,可在 规定期限内向主管税务机关申请纳税信用修复。

32.1需提供要件

 《纳税信用修复申请表》(资料来源:各办税服务厅或国家税 务总局辽宁省税务局官网http://liaoning.chinatax.gov.cn 中—纳 税服务—下载中心—表单下载)

32.2办理路径

①窗口办:沈阳市铁西区税务局办税服务厅综合窗口

②网上办:辽宁省电子税务局:

https://etax.liaoning.chinatax.gov.cn/

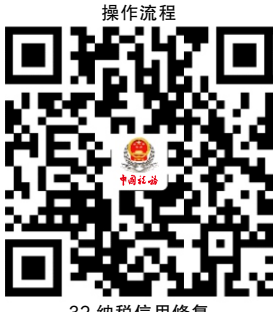

32.纳税信用修复

32.3办理时限:10 个工作日

 32.4温馨提示:为保障您便捷快速办税缴费,建议您优先选 择"网上办"方式。确需到办税服务厅办理,您可先拨打咨询 电话,避免业务高峰期等候,我们为您提供预约服务和延时服 务,如有问题可拨打 12366 咨询投诉。

<span id="page-51-0"></span>十、税务注销

#### 33.税务注销即时办理

纳税人未办理过洗税事宜或办理过洗税事宜但未领用发票、 无欠税(滯纳金)及罚款和未处于税务检查状态、无欠税(滯 纳金)及罚款、已缴销增值税专用发票及税控专用设备,且符 合特定情形的,办理税务注销时可即时办理。

33.1需提供要件

1已实行"一照一码""两证整合"登记模式的纳税人。 需提交《清税申报表 》( 资料来源: 各办税服务厅或国家税务 总局辽宁省税务局官网http://liaoning.chinatax.gov.cn 中—纳 税服务—下载中心—表单下载)

②未实行"一照一码""两证整合"登记模式的纳税人。 需提交《注销税务登记申请表》(资料来源: 各办税服务厅或国 家税务总局辽宁省税务局官网http://liaoning.chinatax.gov.cn 中 —纳税服务—下载中心—表单下载)

③经办人身份证件原件(资料来源:纳税人)

 ④未办理过涉税事宜的纳税人的,还需提供加载统一社会 信用代码的营业执照(或组织机构代码证等)原件(资料来源: 纳税人或市场监督管理局)

 ⑤经人民法院裁定宣告破产的,还需提供人民法院终结破 产程序裁定书或判决书复印件(资料来源:纳税人或人民法院)

33.2办理路径

①窗口办:沈阳市铁西区税务局办税服务厅综合窗口

②网上办:辽宁省电子税务局:

<span id="page-52-0"></span>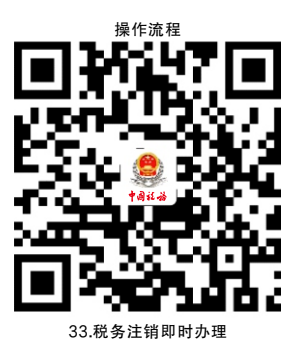

33.3办理时限:即时办结

<span id="page-52-1"></span> 33.4温馨提示:为保障您便捷快速办税缴费,建议您优先选 择"网上办" 方式。确需到办税服务厅办理,您可先拨打咨询 电话,避免业务高峰期等候,我们为您提供预约服务和延时服 务,如有问题可拨打 12366 咨询投诉。

十一、涉税信息查询

34.纳税人涉税信息查询(书面申请)

 纳税人书面查询自身涉税信息的,税务机关依照法律法规 的规定提供查询服务。

34.1需提供要件

⑴纳税人书面申请查询:

 ①《涉税信息查询申请表》(资料来源:各办税服务厅或国 家税务总局辽宁省税务局官网 http://liaoning.chinatax.gov.cn 中—纳税服务—下载中心—表单下载)

 ②纳税人本人(法定代表人或主要负责人)有效身份证明 原件及复印件(资料来源:查询人)

 ③授权他人委托查询的,还需提供经办人员有效身份证明 原件及复印件和由纳税人本人(法定代表人或主要负责人)签 章的授权委托书。(资料来源:查询人)

⑵纳税人对查询结果有异议,向税务机关申请核实:

<span id="page-53-0"></span> ①《涉税信息查询结果核实申请表》(资料来源:各办税服 务 厅 或 国 家 税 务 总 局 辽 宁 省 税 务 局 官 网 http://liaoning.chinatax.gov.cn中—纳税服务—下载中心—表单 下载)

②原涉税信息查询结果(资料来源:查询人)

③相关证明资料(资料来源:查询人)

34.2办理路径

<span id="page-53-1"></span>窗口办:沈阳市铁西区税务局办税服务厅综合窗口

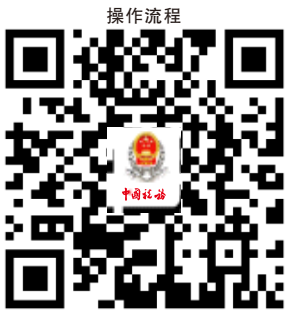

34.纳税人涉税信息查询

34.3办理时限:20 个工作日

 34.4温馨提示:为保障您便捷快速办税缴费,您可先拨打办 税服务厅咨询电话,避免业务高峰期等候,我们为您提供预约 服务和延时服务,如有问题可拨打 12366 咨询投诉。

35.第三方涉税保密信息查询

 查询人为人民法院、人民检察院、公安机关、审计机关、 抵押权人、质权人等单位和个人的,税务机关根据法律法规规 定,依申请向其提供涉税保密信息查询服务。

35.1需提供要件

 ⑴人民法院、人民检察院、公安机关和审计机关向税务机 关提出查询申请:

 ①《纳税人、扣缴义务人涉税保密信息查询申请表》(资 料来源:各办税服务厅或国家税务总局辽宁省税务局官网 http://liaoning.chinatax.gov.cn 中—纳税服务—下载中心—表单 下载)

②单位介绍信(资料来源:查询人所在单位)

③查询人有效身份证明原件(资料来源:查询人)

⑵抵押权人、质权人申请查询纳税人欠税有关情况:

 ①《纳税人、扣缴义务人涉税保密信息查询申请表》(资 料来源:各办税服务厅或国家税务总局辽宁省税务局官网 http://liaoning.chinatax.gov.cn 中—纳税服务—下载中心—表单 下载)

②查询人本人有效身份证明原件(资料来源:查询人)

 ③合法有效的抵押合同或者质押合同的原件(抵押权人、 质权人)(资料来源:查询人)

 ④授权其他人员代为查询的,还需提供委托人本人签字的 委托授权书和代理人的有效身份证明原件(资料来源:查询人)

35.2办理路径

 窗口办:人民法院、人民检察院和公安机关依法查询纳税 人涉税保密信息的, 应有两名以上工作人员向被查询纳税人所 在地的区(县)税务局提出查询申请; 抵押权人、质权人申请 查询纳税人欠税有关情况,可以通过各区(县)办税服务厅提 出书面申请。

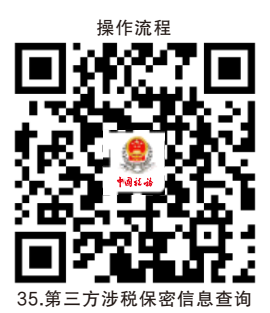

35.3办理时限:20 个工作日

 35.4温馨提示:为保障您便捷快速办税缴费,您可先拨打办 税服务厅咨询电话,避免业务高峰期等候,我们为您提供预约 服务和延时服务,如有问题可拨打 12366 咨询投诉。

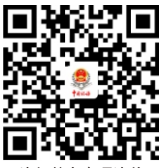

## 违规禁办事项清单

违规禁办事项清单

<span id="page-56-0"></span>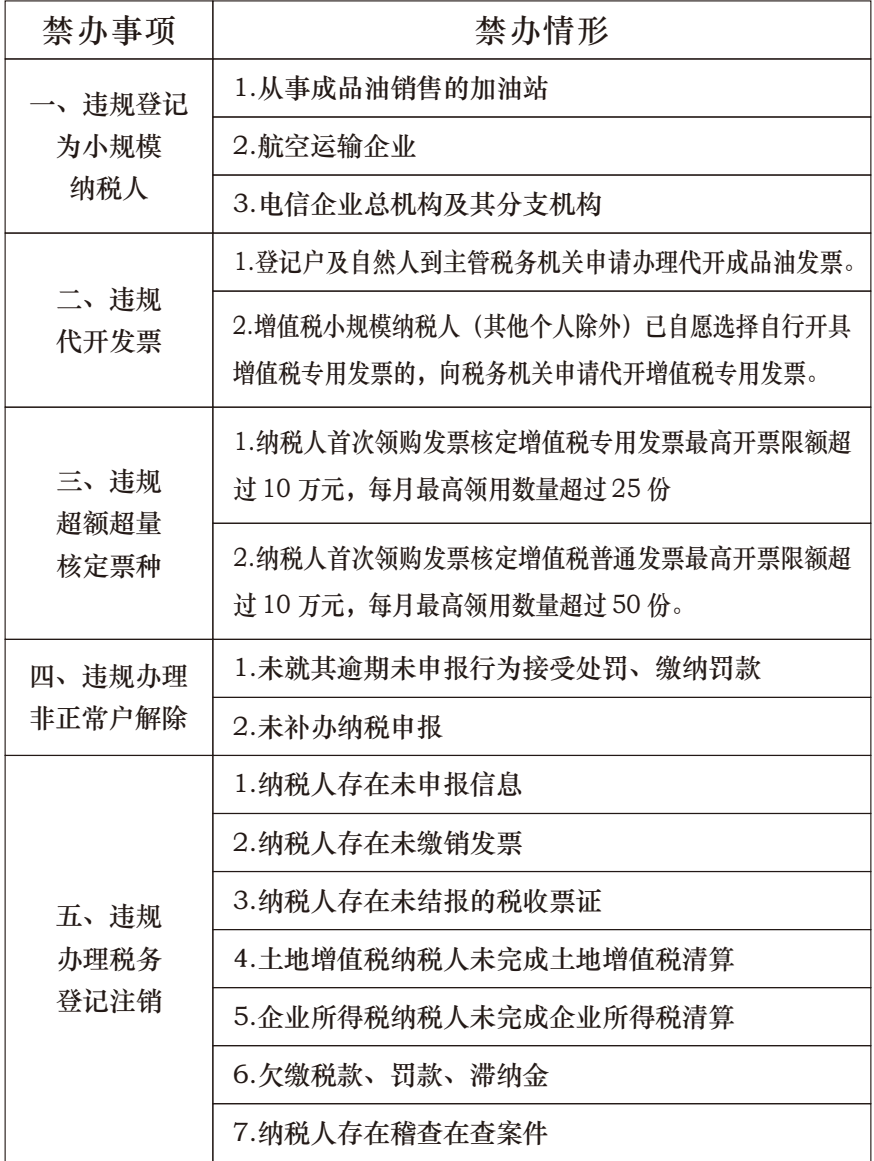

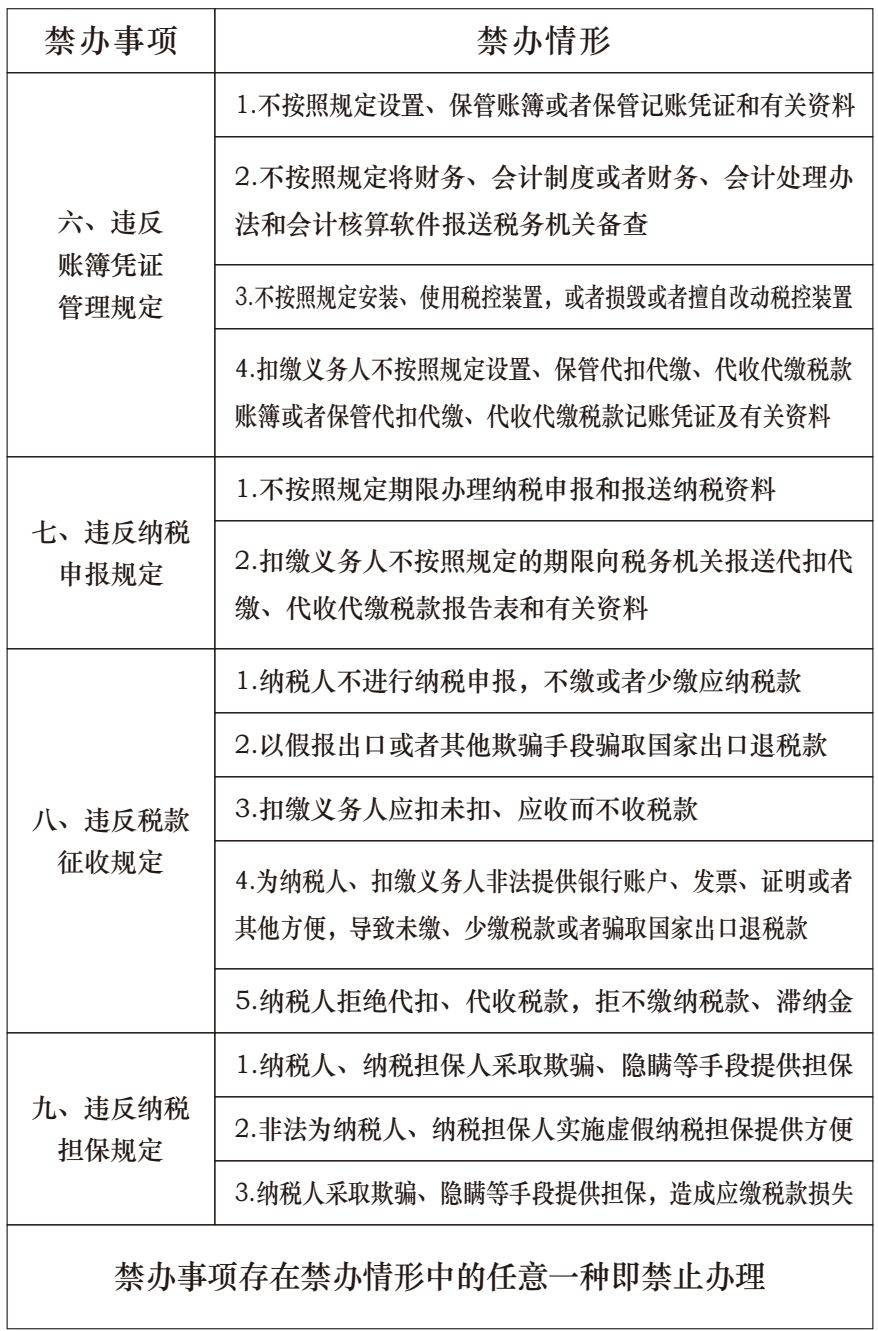

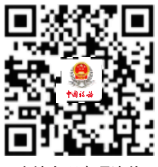

## 容缺办理事项清单

容缺办理事项清单

<span id="page-58-0"></span>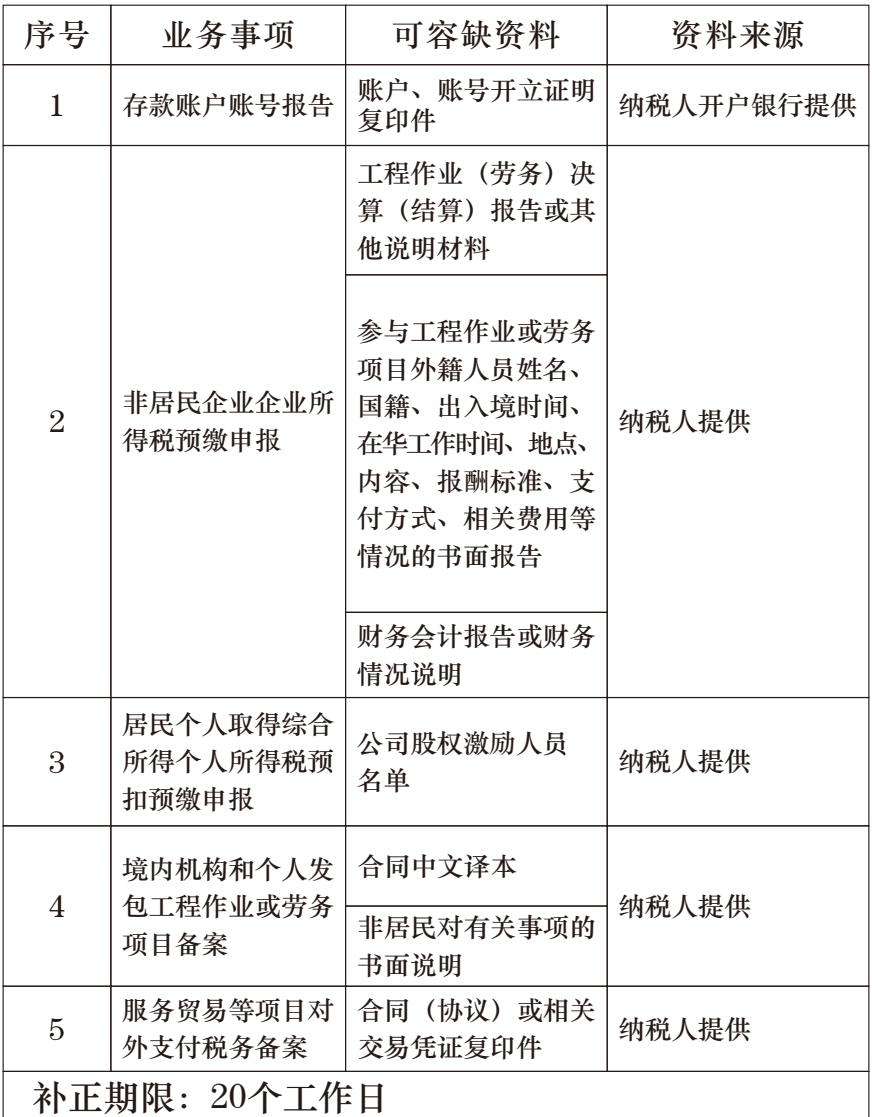

注:一个业务事项涉及多种可容缺资料的,可同时容缺

"首违不罚"事项清单

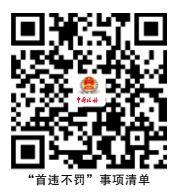

<span id="page-59-0"></span> 对当事人首次发生清单中所列事项且危害后果轻微,在税 务机关发现前主动改正或者在税务机关责令限期改正的期限内 改正的,不予行政处罚。

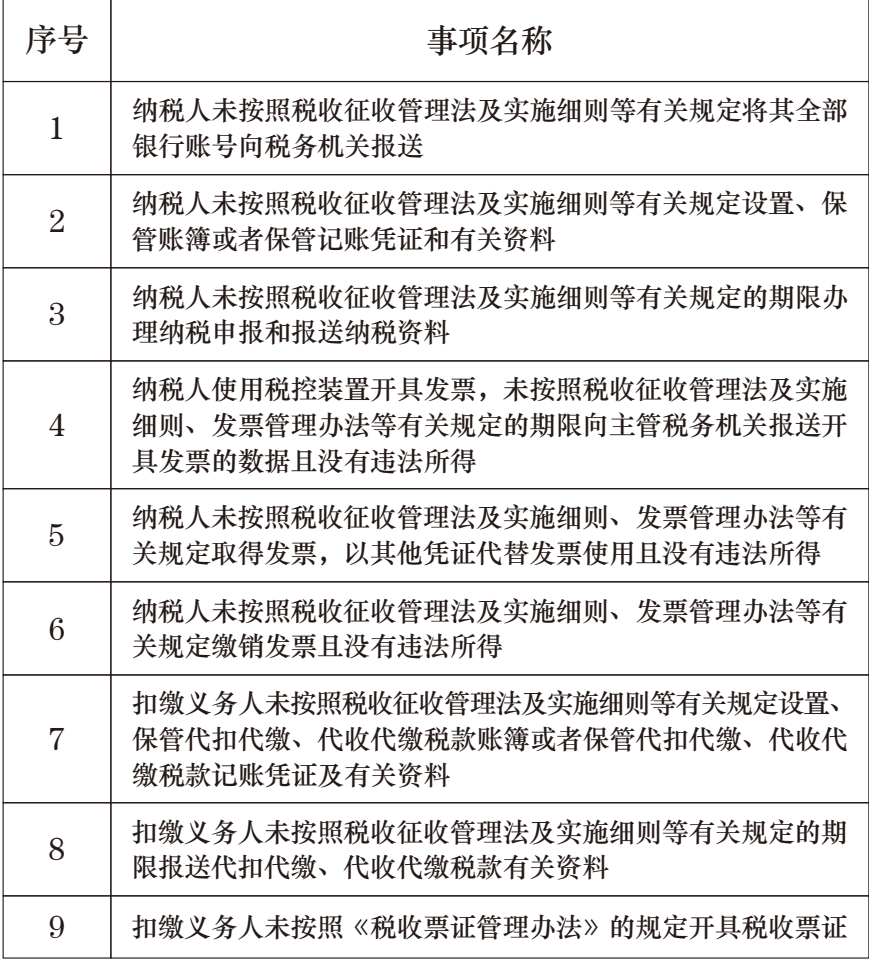

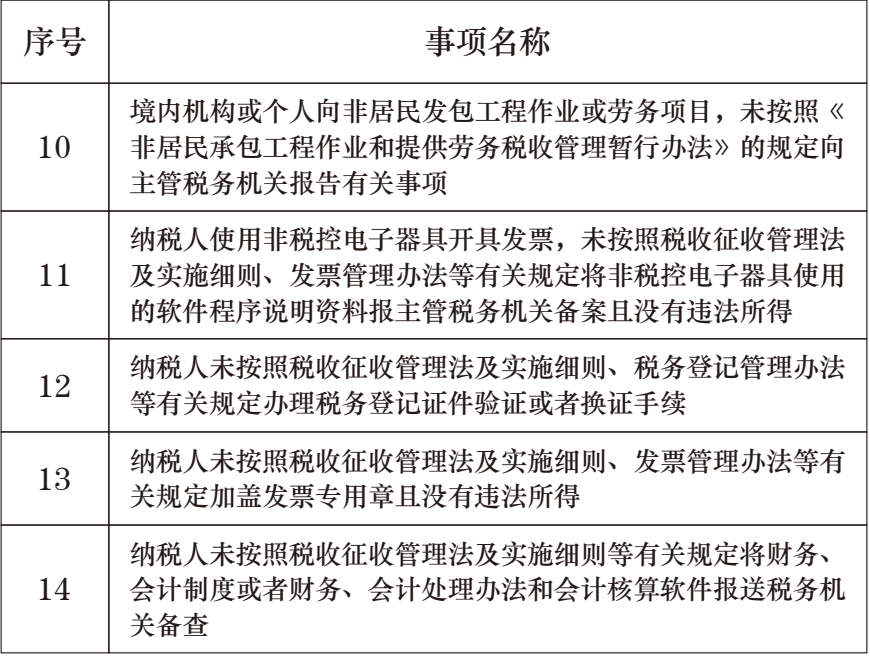

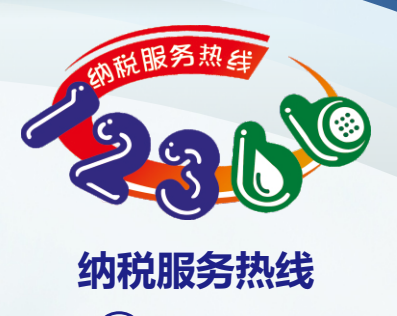

**12366**

 "一码监督"平台在帮助您方便快捷行使监督权利的同时,还提供 了税收政策咨询在线解答功能,为您提供了纳税服务"掌上专家"。

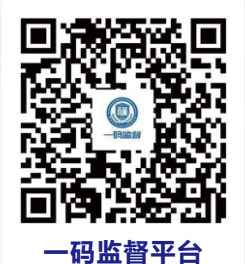

**024-25680929 铁西税事通咨询服务热线**